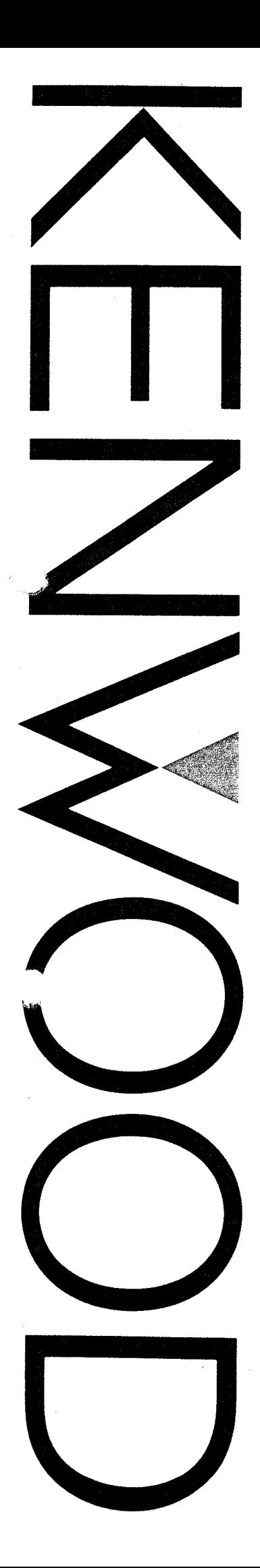

**Oscilloscopio 40 MHz** 

CS 4035

**Oscilloscopio 20 MHz**

**CS 4026 CS 4025**

# MANUALE D ' USO

# NORME DI SICUREZZA

### Simboli

 $\bigwedge$ ee aarse simbolo indica indica indicati. Particolarmente importanti per la sicurezza.<br>Per la sicurezza e la sicurezza e la sicurezza e la sicurezza del control del control del control del control

# Alimentazione

Questo apparecchio opera con un'alimentazione non superiore ai 250 Vrms tra i conduttori di alimentazione o tra uno dei conduttori e la terra\* Un collegamento di terra protettivo realizzato tramite il conduttore di terra del cavo di alimentazione è essenziale per un funzionamento senza rischi.

#### Messa a terra del prodotto

Questo apparecchio va messo a terra tramite il conduttore di terra del cavo di alimentazione. Per evitare scosse elettriche, inserite il cavo di alimentazione in una presa adeguatamente protetta prima di collegare i terminali di input o output dell'apparecchio.

#### Utilizzate il cavo di alimentazione corretto

Impiegate solo il cavo di alimentazione e il connettore specifici per il vostro apparecchio.

#### Utilizzate il fusibile corretto

Per evitare il pericolo di incendio, utilizzate solo fusibili del tipo consigliato.

#### Non operate in atmosfere contenenti gas esplosivi

Per evitare il pericolo di deflagrazioni, non operate con questo apparecchio in presenza di gas esplosivi.

#### Non rimuovete il coperchio o il pannello dell'unità

Per evitare danni o ferite, non togliete il coperchio o il pannello dell'unità. Fate sempre riferimento al personale di un centro di assistenza qualificato.

# Conversione di tensione

Se l'alimentazione a vostra disposizione non è compatibile con quella dell'apparecchio, contattate il rivenditore. Per evitare scosse elettriche, non eseguite conversioni di tensione.

# INDICE

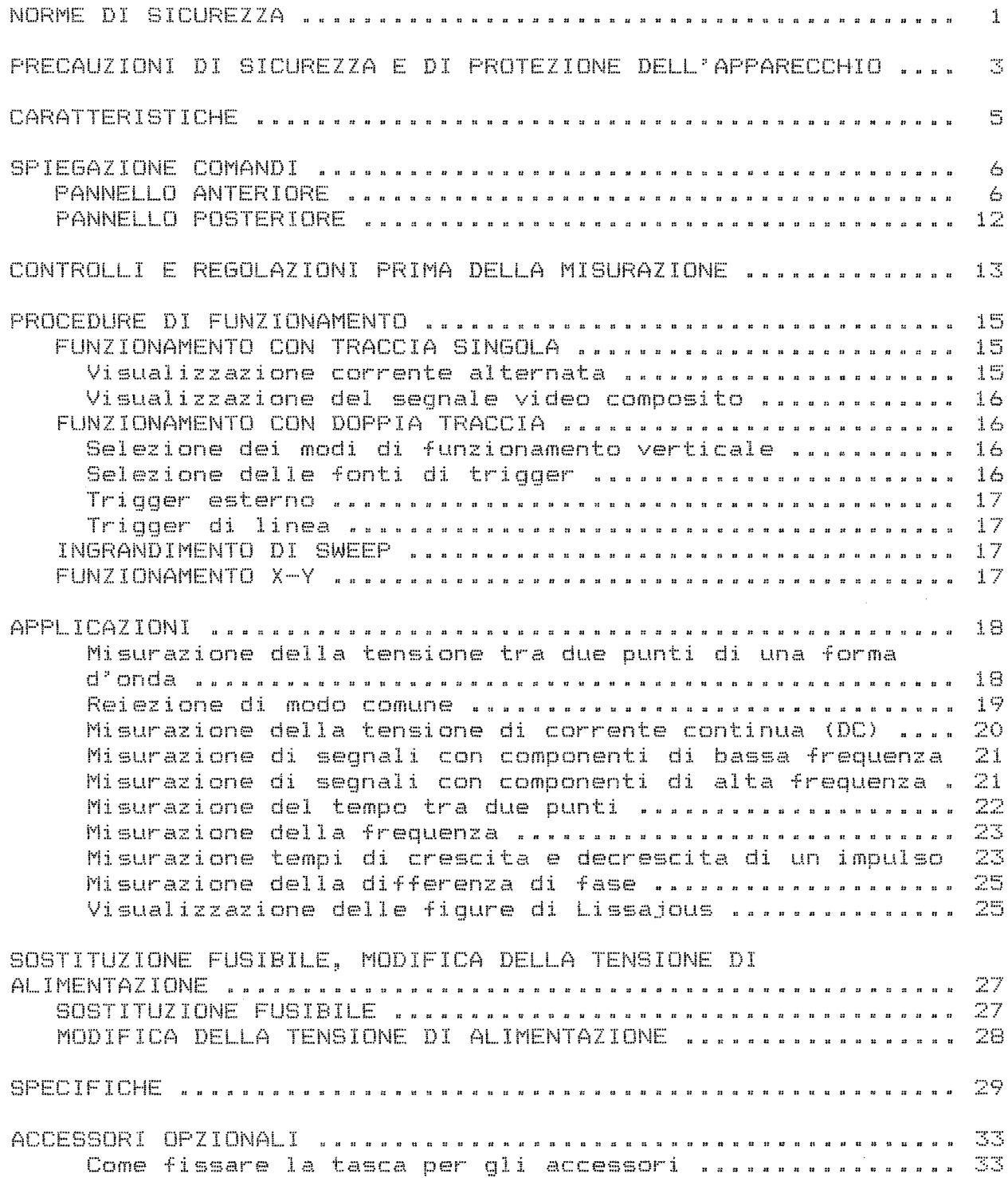

 $\sim$   $\mu$ 

# PRECAUZIONI DI SICUREZZA E DI PROTEZIONE DELL'APPARECCHIO

II presente manuale è relativo a tre modelli di oscilloscopis CS-4O35, CS-4O26 e CS-4O25. La maggior parte delle spiegazioni, tuttavia, utilizza il modello CS-4O25 come esempio. Benché la quasi totalità delle spiegazioni sia comune a tutti e tre i modelli, ogni porzione non comune viene indicata tra parentesi quadre.

- 1. Controllate la tensione della vostra presa di alimentazione prima dell'uso. La tensione adatta all'oscilloscopio è riportata nella parte posteriore dell'apparecchio\* Se la tensione della vostra presa di alimentazione è diversa da quella indicata per l'oscilloscopio, esistono serie possibilità di malfunzionamento. Inserite la spina di alimentazione solo dopo aver accertato che la tensione sia compatibile. L'oscilloscopio è direttamente dotato di un cavo di alimentazione o di una presa per il cavo di alimentazione. Se la spina sul cavo di alimentazione non si adatta alla vostra presa a muro, o se le tensioni di linea e di apparecchio non sono uguali, consultate il vostro rivenditore o un centro di vendita che tratti gli oscilloscopi KENWOOD.
- 2\* L'oscilloscopio utilizza circuiti interni ad alta tensione. Per la vostra stessa sicurezza, non rimuovete per nessuna ragione il coperchio dell'apparecchio.
- 3\* Non utilizzate l'oscilloscopio nelle seguenti situazioni: @ Con luce solare diretta,
	-
	- m In aree estremamente calde e/o umide.
	- « In aree soggette a forti vibrazioni meccaniche,
	- a In zone con presenza di intensi campi magnetici o di segnali impulsivi.
- 4. Verificate che la tensione applicata a ciascun terminale di ingresso non superi il livello specificato: Terminali di ingresso CHI, CH2: 500 Vp-p o 250 V (e.e. -f
	- & picchi e.a.)
	- Z& Terminali di ingresso EXT, TRIG, Z.AXIS: 100 Vp-p o 50 V (c.c. + picchi e.a.)

Inoltre, in nessuna circostanza applicate segnali esterni di alimentazione esterne ai terminali di uscita.

- 5. Per evitare che lo schermo fosforescente dell'apparecchio si bruci, non regolatene l'intensità su un livello eccessivamente elevato e non lasciate attivata la funzione di spotting per periodi troppo prolungati di tempo.
- 6« L'apparecchio è dotato di supporti ausiliari che vi consentono di posizionarlo sia orizzontalmente che diagonalmente. Fate attenzione a non appoggiare oggetti sul coperchio superiore e a non installare l'oscilloscopio in modo che i fori di

ventilazione risultino bloccati in quanto ciò causerebbe un aumento della temperatura interna dell'apparecchio che potrebbe cosi riportare seri danni.

- 7, Non utilizzate l'ingrandimento xlO MAG nel corso del funzionamento X-Y. Durante l'impiego del x10 MAG, generarsi del rumore nel segnale.
- 8. La sonda è stata progettata con lo stesso elevato livello di precisione dell'oscilloscopio stesso. Maneggiatela, quindi, con adeguata cautela.

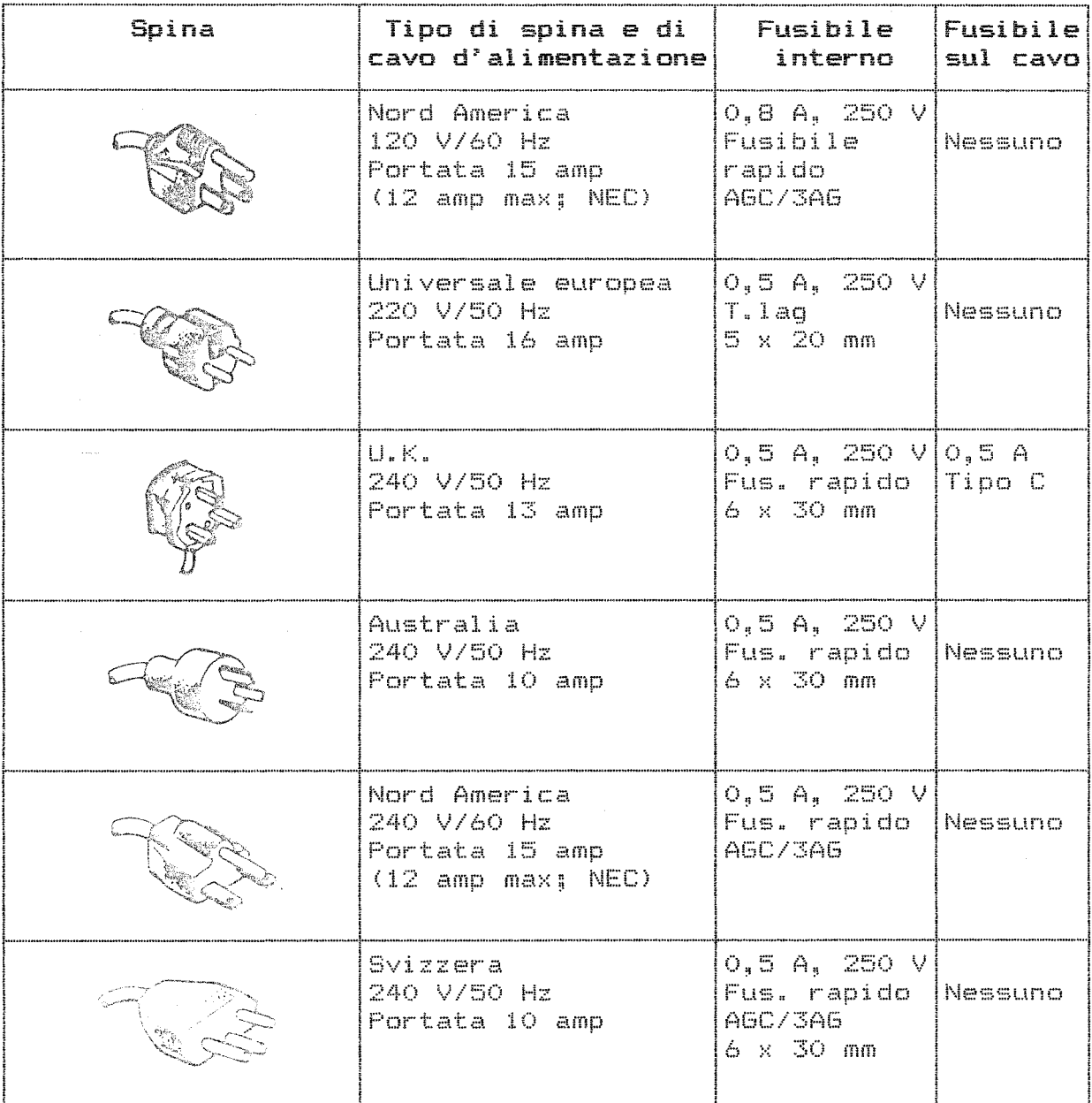

Configurazione della tensione in ingresso

 $\bar{\gamma}$ 

#### CARATTERISTICHE

#### Elevata sensibilità

La sensibilità è di 1 mV/div.

#### Bande molto larghe

La banda di frequenza è da e.e. a 5 MHz (-3 dB) a 1, 2 mV/div e da c.c. a 20 MHz [da e.e. a 40 MHz per il modello CS-4035] (-3 dB) a 5 mV/div.

#### Attenuatore a regolazione continua

Un comando a rotazione permette la regolazione continua della sensibilità dell'asse verticale da 1 mV/div a 5 V/div.

#### Sweep ad alta velocità

La sweep ad alta velocità lavora con una base di tempo di 50 ns/div (durante l'ingrandimento xlO MAS) [20 ns/cliv per CS-4035 e CS-4026].

#### Massima precisione

Precisione entro il 3% sia per la sensibilità dell'asse verticale che per il tempo di sweep.

#### Ampio schermo di facile lettura

Grazie al reticolo interno, lo schermo CRT rettangolare da 150 mm consente un riconoscimento visivo pressoché immediato delle forme d'onda che possono essere osservate ad alta luminosità e senza errori di parallasse.

Tensione di alimentazione CRT: 12 kV per CS-4035 e CS-4026 2 kV per CS-4025

# Rotazione di traccia

L'angolo di traccia orizzontale può essere facilmente corretto.

#### Free run automatico

La traccia può essere controllata anche quando non ci sono segnali di trigger da mandare in ingresso.

#### Trigger televisivo

Con un circuito di speciale progettazione, è possibile realizzare una sincronizzazione stabile, senza regolazione sia per linee che per quadri sull'intera gamma dalle grandi alle piccole ampiezze.

#### Semplice selezione del funzionamento X-Y

La commutazione al funzionamento X-Y avviene tramite la semplice pressione di un comando.

# Selezione automatica del segnale di trigger

I segnali di trigger possono essere selezionati automaticamente a seconda dell'impostazione del comando VERT MODE, semplicemente posizionando il comando SQURCE su VERT.

# CHI OUTPUT

E" stato pensato e realizzato anche un terminale di uscita del canale 1 (CHI) per consentire l'osservazione del segnali in ingresso al canale 1.

#### Alta stabilità, massima affidabilità

Tutti i componenti impiegano circuiti integrati ibridi realizzare elevati standard di stabilità e affidabilità. per

# Prevenzione del salto della traccia durante la selezione dell'accoppiamento del segnale in ingresso

E<sup>\*</sup> stata raggiunta una migliore operatività grazie a un circuito che impedisce il verificarsi del salto di traccia con i relativi cambiamenti della posizione della traccia quando 1\*accoppiamento del segnale in ingresso viene commutato dalla posizione GND alla posizione AC.

# Illuminazione della scala

La funzione di illuminazione della scala consente di i dati relativi alla forma d"onda visualizzata all'interno di una stanza oscurata. [Il CS-4025 non dispone di questa funzione»] fotografare **CRT** 

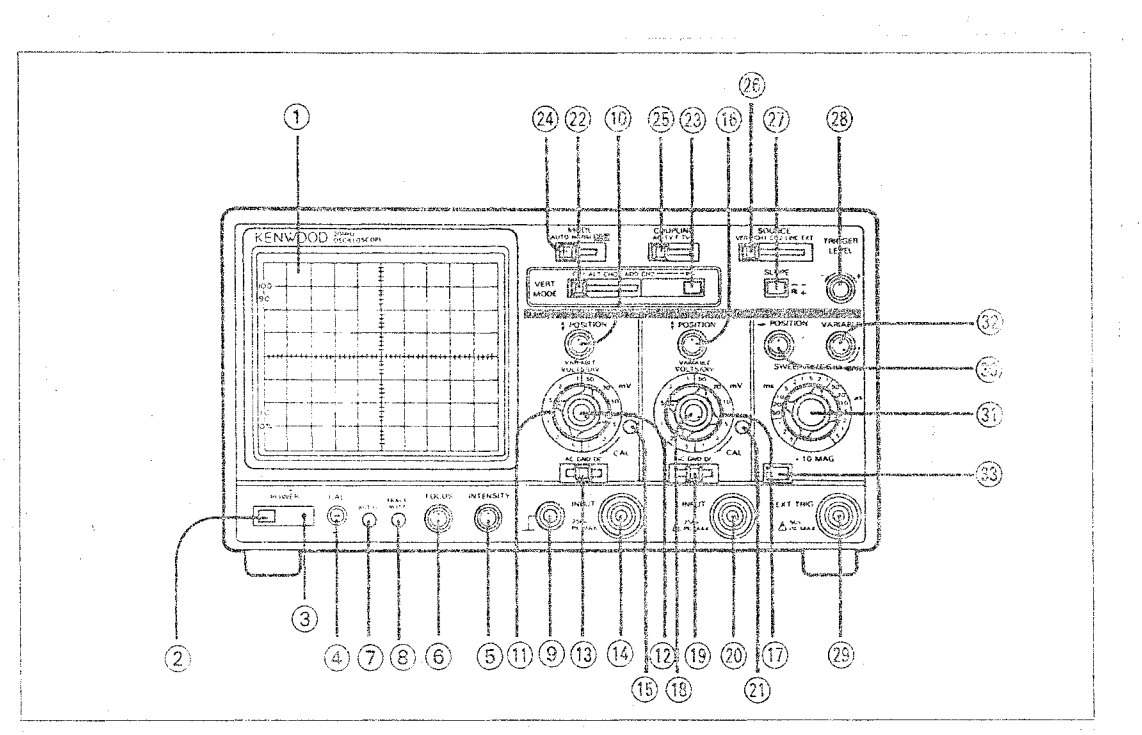

# SPIEGAZIONE COMANDI

Figura 1. Pannello anteriore

# PANNELLO ANTERIORE

- 1 Tubo a raggi catodici (CRT)
	- La superficie effettiva dello schermo di visualizzazione copre un'area di otto divisioni da 1 cm lungo l^asse verticale e di dieci divisioni da 1 cm lungo l'asse orizzontale. Con un reticolo interno inciso proprio sulla faccia del tubo catodico, la possibilità di errori di misurazione dovuti al

parallasse che si verifica tra la traccia e il reticolo è stata ridotta in maniera significativa. E" disponibile anche una visualizzazione % sul lato sinistro del reticolo, per la misurazione del tempo di crescita.

 $2$  Tasto POWER ( $\blacksquare$  ON/ $\blacksquare$  OFF)

Tasto del tipo a interruttore che accende e spegne l'apparecchio. Premetelo per attivare l'alimentazione e ripremetelo per disattivarla.

# 3 Indicatore di accensione

Si accende quando il tasto POWER si trova in posizione ON.

#### 4 Terminale CAL

Terminale di tensione per calibrazione. Utilizzatelo per regolare la sonda. Genera un volt da picco a picco, polarità positiva e segnale a onda quadra con il doppio della frequenza di alimentazione [circa 1 kHz per CS-4035 e CS-4O26].

# 5 Comando INTENSITY/PULL SCALE ILLUM<br>INTENSITY: Per la regola:

la regolazione dell'intensità della traccia.

PULL SCALE ILLUM: L'intensità della scala sul CRT può essere regolata estraendo questo comando e ruotandolo. [Il CS-4025 non è dotato di questa funzione.]

# 6 Comando FOCUS

Per la regolazione del fuoco e per ottenere la visualizzazione più nitida possibile.

#### 7 Comando ASTIG

Per la regolazione dell'astigmatismo della traccia e del punto. Utilizzate un cacciavite per impostare questo comando in congiunzione con il comando FOCUS e ottenere la visualizzazione più chiara possibile. (Una volta effettuata la regolazione corretta, non è necessario impostare nuovamente il comando durante l'uso normale.)

#### 8 Comando TRACE ROTA

Per la regolazione dell'inclinazione della traccia orizzontale. L'inclinazione della traccia è influenzato da forze come la forza magnetica terrestre. Utilizzate un cacciavite per mantenere la traccia parallela rispetto all'asse orizzontale indicato dal reticolo.

# $9$  Terminale GND  $\Box$

Terminale di terra utilizzato per installare una terra in comune con altri apparecchi.

# 10 Comando POSITION  $\hat{\boldsymbol{\triangledown}}$

Per la regolazione della posizione verticale della forma d'onda del canale 1 visualizzata sul display CRT. Durante il funzionamento X-Y viene utilizzato per regolare la posizione dell'asse Y.

#### 11 Comando VOLTS/DIV

Per l'impostazione della sensibilità dell'asse verticale del canale 1. Può essere impostato in passi di 1, 2 e 5. L'impostazione del comando VARIABLE completamente verso destra sulla posizione CAL consente di calibrare la sensibilità verticale, Durante il funzionamento X-Y, VOLTS/DIV diventa il comando di attenuazione per l'asse Y.

#### 12 Comando VARIABLE

Per la regolazione fine della sensibilità dell'asse verticale del canale 1. Permette una regolazione variabile e continua all'interno della gamma VOLTS/DIV. Quando impostato sulla posizione CAL, consente di calibrare l'attenuatore. Durante il funzionamento X-Y, diventa il comando di regolazione fine per l'asse Y.

# 13 Tasto AC-GND-DC

Per la selezione del modo di accoppiamento del segnale in ingresso per l'asse verticale del canale 1.

- segnale in ingresso viene accoppiato tramite capacità, e tutte le componenti di corrente continua (DC) vengono eliminate. Il punto di attenuazione di -3dB della gamma bassa è di lOHz o inferiore quando utilizzate la sonda 1:1 o un cavo coassiale, e di IHz o inferiore quando utilizzate una sonda 10:1.
- GND: L'ingresso dell'amplificatore verticale è messo a terra, e il potenziale di terra può essere controllato. Con una resistenza di ingresso di 1 Mo, il segnale in ingresso non viene messo a terra. In questo modo si impedisce che la posizione della traccia cambi improvvisamente quando commutate da GND a AC.
- DC: Garantisce accoppiamento in continua del segnale in ingresso, e permette di portare a termine misurazioni con la componente di corrente continua (DC) intatta.

Durante il funzionamento X-Y, questo comando diventa il tasto di ingresso dell'asse Y.

# 14 Connettore INPUT

Connettore di ingresso dell'asse verticale del canale 1. Durante il funzionamento X-Y, diventa il terminale di ingresso dell'asse Y.

# 15 Comando BAL

Per la regolazione del bilancimento c.c. del canale 1. La ditta ha eseguito questa impostazione prima della consegna dell'oscilloscopio. Tuttavia, possono verificarsi discrepanze dovute alla temperatura del luogo in cui l'apparecchio viene fatto funzionare. Utilizzate un cacciavite per regolare questo comando in modo che la traccia non si sposti verso l'alto o verso il basso durante la rotazione del comando VOLTS/DIV.

# 16 Comando POSITION  $\clubsuit$

Per la regolazione della posizione verticale della forma d'onda del canale 2, quando questa è visualizzata sullo schermo CRT»

Nota:

Quando ruotate questo comando durante il funzionamento X-Y, la traccia si può muovere di poco in direzione orizzontale. Questo fenomeno è del tutto normale e non indica la necessità di regolazione del comando.

#### 17 Comando VOLTS/DIV

Attenuatore verticale per il canale 2. Viene utilizzato allo stesso modo del comando VQLTS/DIV del canale 1. Durante il funzionamento X-Y, diventa l'attenuatore dell'asse X.

# 18 Comando VARIABLE

Per la regolazione fine della sensibilità dell'asse verticale del canale 2. Viene utilizzato allo stesso modo del comando VARIABLE del canale 1. Durante il funzionamento X-Y, viene utilizzato per la regolazione fine della sensibilità dell'asse X.

#### 19 Tasto AC-GND-DC

Per la selezione del modo di accoppiamento del segnale in ingresso per l'asse verticale del canale 2. Opera allo stesso modo del tasto AC-GND-DC del canale 1.

# 20 Connettore INPUT

Connettore di ingresso dell'asse verticale del canale 2. Durante il funzionamento X-Y diventa il terminale di ingresso dell'asse X.

#### 21 Comando BAL

Per la regolazione del bilanciamento c.c. del canale 2. Opera allo stesso modo del comando BAL del canale 1.

# 22 Tasto di selezione VERT MODE

Per la selezione del modo operativo dell'asse verticale.

- CHI: Per la visualizzazione dei segnali in ingresso al canale 1 sullo schermo CRT»
- ALT: Commuta tra i segnali in ingresso del canale 1 e del canale 2 a ogni sweep e li visualizza entrambi sullo schermo CRT.
- CHOP: Per la visualizzazione dei segnali in ingresso al canale 1 e al canale 2, uno dopo l'altro sullo schermo CRT, senza tener conto della sweep e con una frequenza di circa 250 kHz.
- ADD: Per la visualizzazione delle forme d'onda combinate dei segnali in ingresso al canale 1 e al canale 2, sullo schermo CRT. Quando però il canale 2 è impostato a INV, viene visualizzata la differenza tra canale 1 e canale  $\mathbb{R}^n$
- CH2: Per la visualizzazione dei segnali in ingresso al canale 2 sullo schermo CRT.

Modi Alternato (ALT) e a Suddivisione (CHOP): Quando utilizzate questi modi durante il funzionamento con doppia traccia, lo schermo viene diviso in maniera dipendente dal tempo. } Nel modo a suddivisione, ciascun canale viene diviso a seconda' del tempo entro ogni sweep. Normalmente, questo tipo di misurazione viene eseguito con segnali con velocità di sweep inferiore a 1 ms/div o con velocità di ripetizione bassa dove il tremolio è abbastanza accentuato. Nel modo alternato ciascun canale viene visualizzato di seguito all'altro non appena è stata eseguita una sweep. Perciò, la visualizzazione di ciascun canale appare molto più chiara. Normalmente, viene impiegata una sweep più veloce del modo di CHOP.

# 23 Tasto INV

Premete il tasto completamente per invertire la polarità della visualizzazione del segnale in ingresso sul canale 2.

# 24 Tasto di selezione MODE

Per la selezione dei modi di funzionamento del trigger.

- AUTO: La sweep è comandata da un segnale di trigger.
	- Tuttavia, in assenza di un segnale di trigger, comincia il free run e compare la traccia.
- NORM: La sweep è comandata da un segnale di trigger. In assenza di un segnale di trigger adatto, non appare alcuna traccia.
- X-Y: Ignora l'impostazione VERT MODE e comincia il funzionamento come oscilloscopio X-Y con il canale 1 come asse Y e il canale 2 come asse X.

# 25 Tasto di selezione COUPLING

Per la selezione dell'accoppiamento del trigger.<br>AC: Il segnale di trigger viene accoppiato tra

- AC: II segnale di trigger viene accoppiato tramite capacità al circuito di trigger. Le componenti di corrente continua vengono eliminate. Utilizzate l'accoppiamento in corrente alternata (AC) per le normali misurazioni di forme d'onda.<br>TV-F: Gli impulsi
- impulsi di sincronizzazione verticale del segnale video composto vengono selezionati e accoppiati con il circuito di trigger.
- TV-L: Gli impulsi di sincronizzazione orizzontale del segnale video composto vengono selezionati e accoppiati al circuito di trigger.

#### 26 Tasto di selezione SOURCE

Per la selezione della fonte del segnale di trigger.

VERT: La fonte del segnale di trigger viene selezionata dall'impostazione di VERT MODE. Quando il tasto di selezione VERT MODE è impostato su CHI, ALT, CHOP o ADD, il segnale in ingresso sul canale 1 diventa la fonte di segnale di trigger.

- CHI: II segnale in ingresso sul canale 1 diventa la fonte di segnale di trigger.
- CH2: II segnale in ingresso sul canale 2 diventa la fonte di segnale di trigger.
- LINE: La forma d'onda della tensione di alimentazione di rete diventa la fonte di segnale di trigger.
- EXT: II segnale immesso nel terminale EXT.TRIG diventa la fonte di segnale di trigger.
- 27 Tasto SLOPE  $(\blacksquare + / \blacksquare -)$

Per la selezione della polarità che attiva la traccia. Quando il tasto non è premuto  $(\blacksquare +)$ , il "triggeraggio" avviene sul fronte crescente del segnale fonte del trigger\* Quando il tasto è premuto $(\textcolor{red}{\bullet}\textcolor{blue}{-})$ , il "triggeraggio" avviene sul fronte decrescente del segnale fonte del trigger.

28 Comando TRIGGER LEVEL

Per la regolazione del livello soglia del trigger. Questo determina il punto nella forma d'onda del segnale in cui la sweep ha inizio.

#### 29 Terminale di ingresso EXT.TRIG

Terminale di ingresso per segnali di trigger generati esternamente. Quando il tasto SOURCE è impostato su EXT, i segnali in ingresso a questo terminale diventano la fonte di segnale di trigger.

#### 30 Comando POSITION <

Per la regolazione della posizione orizzontale delle forme d^onda visualizzate sullo schermo CRT.

# 31 Comando SWEEP TIME/DIV

Per la regolazione del tempo di sweep. L'impostazione può avvenire su 19 passi tra 0,5 ps/div e 0,5 s/div nella sequenza di passi 1-2-5. [Per CS-4035 e CS-4026: 20 passi, da 0,2  $\mu$ s/div a 0,5 s/div] Quando il comando VAR1ABLE è impostato completamente verso destra sulla posizione CAL, i valori di velocità di sweep diventano calibrati.

#### 32 Comando VARIABLE

La regolazione continua del tempo di sweep può essere eseguita all'interno della gamma SWEEP TIME/DIV tramite questo comando di regolazione fine. Il tempo di sweep diventa compensato quando ruotate il comando CAL completamente in senso orario.

#### 33 Tasto X10 MAG

Premete questo tasto per ingrandire di dieci volte la visualizzazione verso sinistra e verso destra a partire dal centro dello schermo CRT.

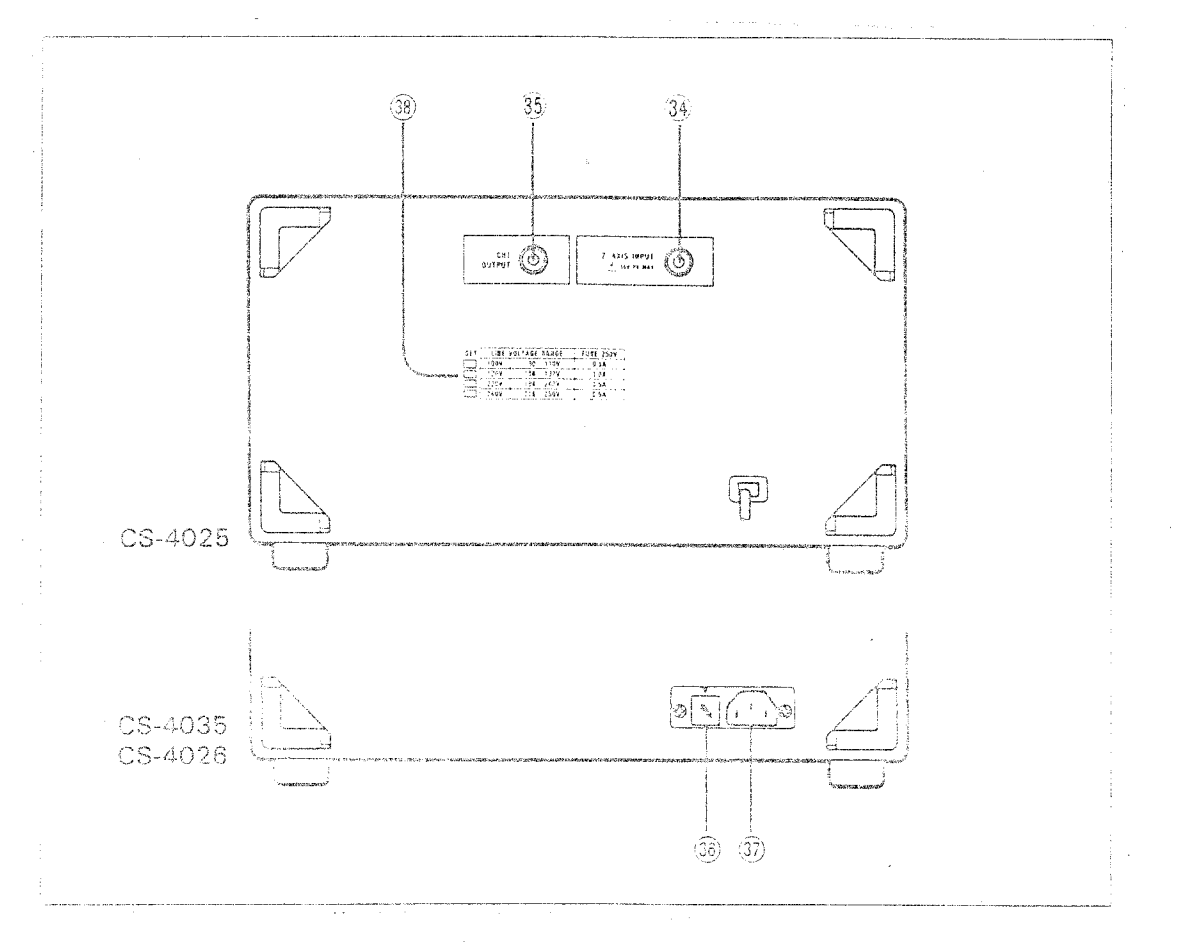

Figura 2. Il pannello posteriore

# PANNELLO POSTERIORE

34 Terminale Z.AXIS INPUT

Terminale di ingresso per la modulazione di intensità dei raggi catodici del CRT. La tensione positiva diminuisce l'intensit<mark>à. E' possibile</mark> la modulazione di intensità a livello TTL.

#### Terminale CHI OUTPUT

Terminale di uscita verticale del canale 1. L'uscita avviene con accoppiamento AC. Per il collegamento di un frequenzimetro durante la misurazione delle frequenze. Quando utilizzate un<br>frequenzimetro per misurare le frequenza. esiste la frequenzimetro per misurare le frequenza, esiste la possibilità che misurazioni di precisione non vengano visualizzate a causa dell'interferenza presente. Quando ciò accade, impostate VOLTS/DIV per il canale 1 su un^altra gamma, o impostate il comando VARIABLE su una posizione diversa da CAL.

#### 36 Porta fusibile, selettore di tensione di linea

Utilizzate fusibili da 0,8 A in aree alimentate a 100 e 120 V. Utilizzate fusibili da 0,5 A in aree alimentate a 220 e 240 V. 11 cambiamento delle caratteristiche di tensione deve avvenire in stretto accordo con le istruzioni della sezione "SOSTITUZIONE FUSIBILE E MODIFICA TENSIONE RICHIESTA" e dopo lo scollegamente del cavo di alimentazione dalla presa.

- 37 Connettore per il cavo di alimentazione Utilizzate un connettore di alimentazione appropriato.
- 38 Caratteristiche della tensione di alimentazione (solo tipo con cavo di alimentazione diretto) Le caratteristiche della tensione impostata in fabbrica sono evidenziate nella colonna SET.

#### CONTROLLI E REGOLAZIONI PRIMA DELLA MISURAZIONE

Per utilizzare l'oscilloscopio al suo livello di prestazione ottimale, eseguite i seguenti controlli e regolazioni prima di effettuare le vostre misurazioni\* Le istruzioni che seguono descrivono le tecniche e le applicazioni di base partendo dal presupposto che i controlli e le regolazioni descritti in questa sezione siano stati portati a termine.

1. Impostate i comandi del pannello di controllo sui seguenti valori:

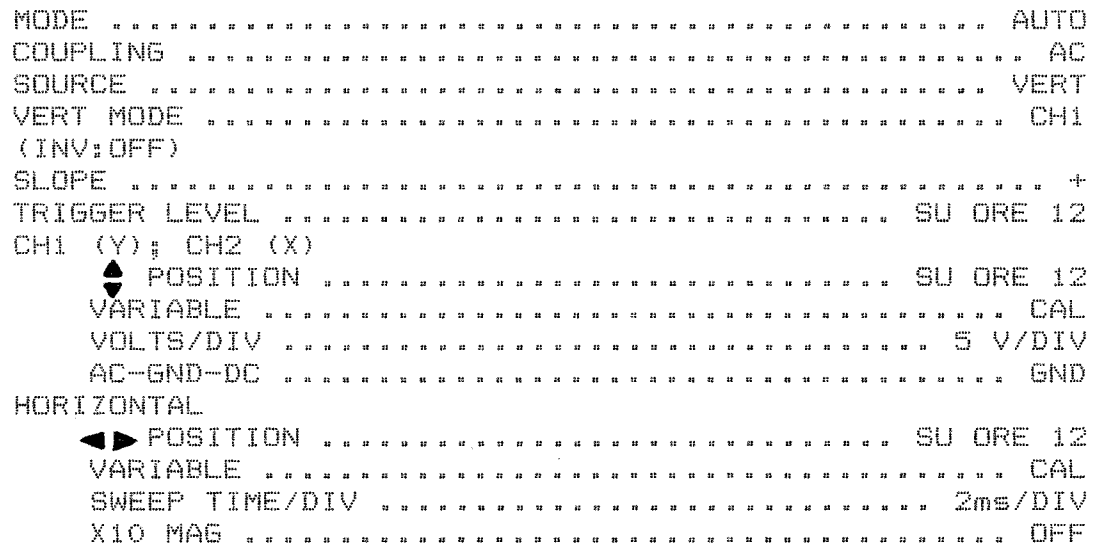

Dopo aver controllato i valori della tensione di alimentazione, accendete 1"oscilloscopio agendo sul tasto POWER. L"indicatore di accensione si accende, e una traccia appare entro 10 o 15 secondi. Verificate che la rotazione del comando INTENSITY verso destra aumenti la luminosità della traccia, e che la sua rotazione verso sinistra la diminuisca\* Quindi ruotate il comando INTENSITY completamente verso sinistra per far scomparire la traccia e iniziare il preriscaldamento. Per ottenere risultati più precisi nel corso delle misurazioni, è necessario infatti preriscaldare l'oscilloscopio per circa 30 minuti. Se, d'altra parte, <mark>le</mark> intendete semplicemente visualizzare forme d'onda, il preriscaldamento non è necessario.

- 2\* Concluso il periodo di preriscaldamento, regolate il comando INTENSITY in modo che la traccia sia di facile lettura, e regolate i comandi FOCUS e ASTIG per ottenere l'immagine più nitida possibile, Quindi utilizzate il comando TRACE ROTA per portare la traccia in posizione parallela con le linee di gradazione orizzontali.
- 3» Non appena la traccia può essere spostata in senso verticale ruotando il comando VOLTS/DIV, regolate il comando BAL. Quindi spostate il comando VERT MODE su CH2 e regolate il comando BAL per il canale 2.

AVVERTENZA: -Non tentate di regolare il comando BAL durante la fase di preriscaldamento.

Inserite le sonde (PC-35) nei connettori di INPUT di ciascun canale. Impostate il comando AC-GND-DC su DC e il comando VERT MODE su CHI. Inserite la sonda CHI nel terminale CAL e impostate il comando VOLTS/DIV su 20mV/DIV. Regolate il cin modo da visualizzare tutta la forma d'onda completa. Con la torma d"onda in questa posizione, eseguite la regolazione di compensazione della sonda utilizzando le istruzioni in Figura 3 e quelle nel manuale di istruzioni della sonda.

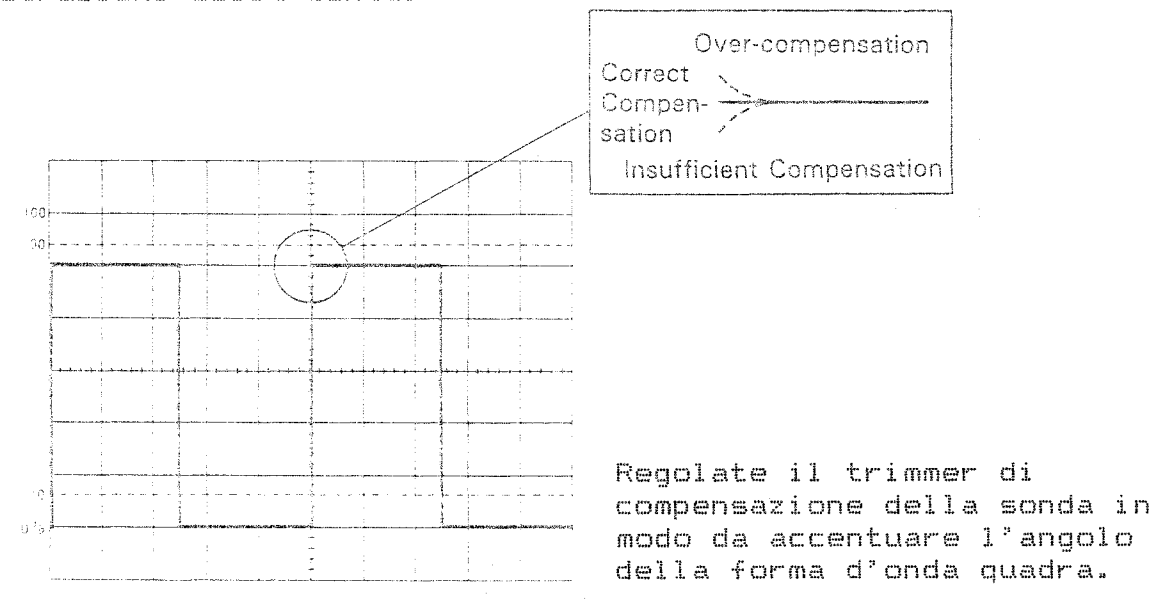

# Figura 3. Regolazione di compensazione della sonda

Impostate il comando VERT MODE su CH2 ed eseguite la regolazione di compensazione della sonda di canale 2. Dopo la compensazione delle sonde dei due canali, utilizzate la sonda CHI esclusivamente per il canale 1 e la sonda CH2 esclusivamente per il canale 2. Questo è necessario perché esiste una leggera differenza di capacità tra i due canali, e confondere le sonde causerebbe modifiche nelle regolazioni di compensazione.

Riportate il comando VERT MODE su CHI, il comando AC-GND-DC per ciascun canale sulla posizione AC, il comando VOLTS/DIV per ciascun canale su 5V/DIV e i comandi POSITION & e  $POSITION \triangleleft B \cong su$  ore  $12.$ Queste sono le condizioni di "impostazione iniziale" a cui si farà riferimento in seguito.

### PROCEDURE DI FUNZIONAMENTO

# FUNZIONAMENTO CON TRACCIA SINGOLA

# Visualizzazione corrente alternata

Con l'oscilloscopio nelle condizioni di impostazione iniziale (fate riferimento alla sezione precedente), visualizzate sullo schermo CRT il segnale applicato al terminale di INPUT CHI. Regolate l'ampiezza del segnale tramite il comando VOLTS/DIV per facilitare la misurazione. Il comando CHI VARIABLE può essere ruotato per modificare l'ampiezza in modo continuo. Se tuttavia ciò non fosse necessario, lasciatelo impostato su CAL. In seguito, regolate il comando SWEEP/T1ME orizzontale per ottenere una visualizzazione di facile misurazione. Verificate che il comando VARIABLE sia ancora impostato su CAL. Quando la forma d'onda inizia a destabilizzarsi, è necessario correggere il funzionamento di trigger. Ruotate il comando TRIGGER LEVEL verso sinistra o verso destra per stabilizzare la forma d'onda» A seconda del tipo di segnale, anche l'azione sul comando SLQPE può rendere più nitida la visualizzazione. Questo

tipo di operazione, eseguito agendo sui comandi TRIGGER LEVEL e SLOPE, è descritto come "impostazione del punto di trigger". L'oscilloscopio attiva la traccia da punti di trigger preimpo^tati.

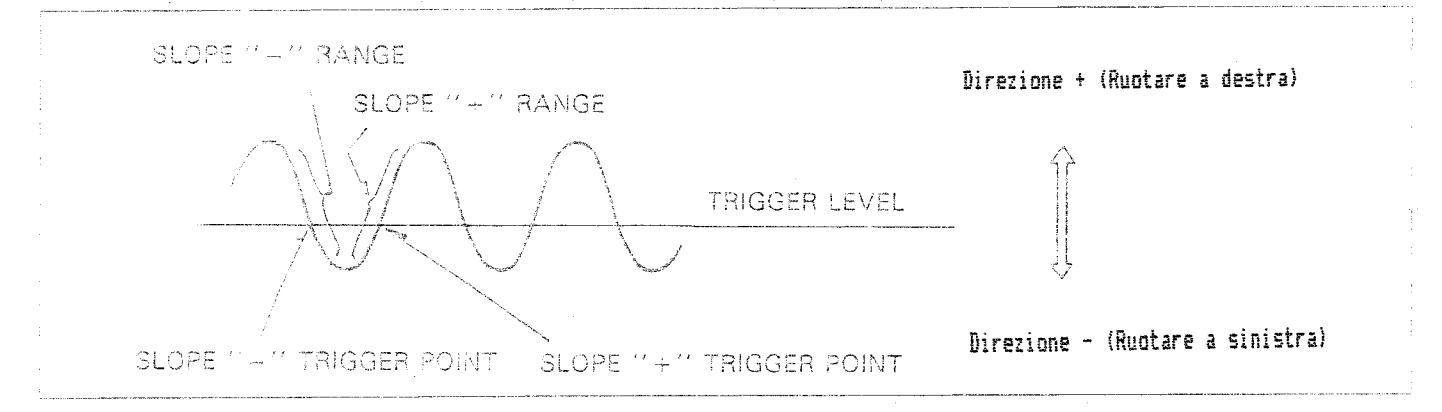

Figura 4. Relazione tra TRIGGER LEVEL e SLOPE

Quando applicate segnali di bassa frequenza o segnali con tasso di oocorrenza basso, impostate il comando MODE sulla posizione NORM. Anche se la visualizzazione della forma d'onda può scomparire dallo schermo CRT quando le ampiezze del segnale sono relativamente piccole o l'impostazione del punto di trigger non è appropriata, l'impostazione NORM permette un trigger più stabile rispetto a quello che può essere ottenuto nella posizione AUTO.

#### Visualizzazione del segnale video composito

Quando applicate segnali video compositi ali"ingresso, impostate il comando COUPLING sulla posizione TV-F o TV-L. Regolate inoltre il comando SLOPE in accordo con la polarità del segnale.

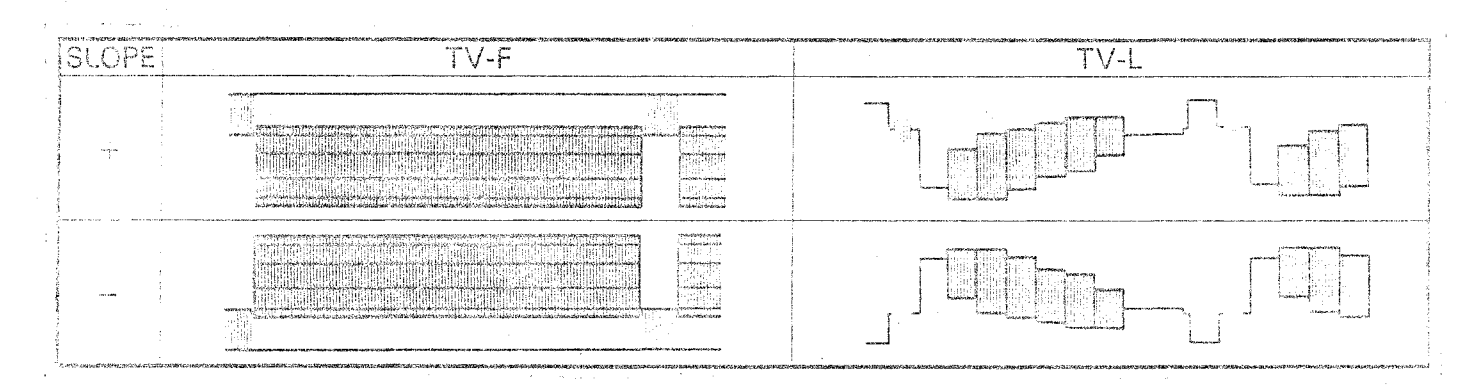

Figura 5« Relazione tra COUPLING e SLOPE

# FUNZIONAMENTO CON DOPPIA TRACCIA

#### Selezione dei modi di funzionamento verticale

Quando il comando VERT MODE è impostato su CH2, lo schermo CRT visualizza il segnale applicato al terminale INPUT del canale 2. L'ampiezza può essere alterata utilizzando il comando VQLTS/DIV del canale 2. Le procedure per la commutazione del tempo di sweep e l'impostazione del punto di trigger sono le stesse già illustrate per il canale 1.

Quando il comando VERT MODE è impostato su ALT, i segnali di CHI e CH2 vengono visualizzati uno dopo l'altro durante ciascuna sweep»

Quando il comando VERT MODE è impostato su CHOP, i segnali di CHI e CH2 sono suddivisi in accordo col tempo e visualizzati sullo schermo.

Quando il comando VERT MODE è impostato su ADD, i segnali di CHI e CH2 vengono combinati (CHH-CH2) sullo schermo CRT. Se premete il comando INV durante questo tipo di funzionamento, visualizza la differenza (CH1-CH2) tra i due canali. Per misurare le forme d'onda visualizzate con l'impostazione ADD, è necessario che le impostazioni del comando VOLTS/DIV siano le stesse per entrambi i canali.

#### Selezione delle fonti di trigger

Quando il comando VERT MODE è impostato su CHI, ALT, CHQP o ADD e il comando SQURCE è impostato su VERT, la fonte del trigger diventa il canale 1. A questo punto, se il segnale di CHI è troppo complicato e rende la determinazione del punto di trigger troppo difficile, commutate il comando SQURCE sulla posizione CH2» II segnale CH2 sarà probabilmente abbastanza semplice da permettere di ottenere un punto di trigger stabile. Quando però le forme d'onda di entrambi i canali sono troppo complicate, utilizzate una fonte esterna per impostare il punto di trigger.

#### Trigger esterno

Impostate il comando SOURCE su EXT e applicate un segnale al terminale EXT.TRIG. E' necessario che questo segnale abbia una relazione di tempo fissa con CH1 o CH2. Inoltre, p<mark>er se</mark>mplificare il processo di impostazione del punto di trigger, utilizzare un segnale esterno il più semplice possibile. dovrete

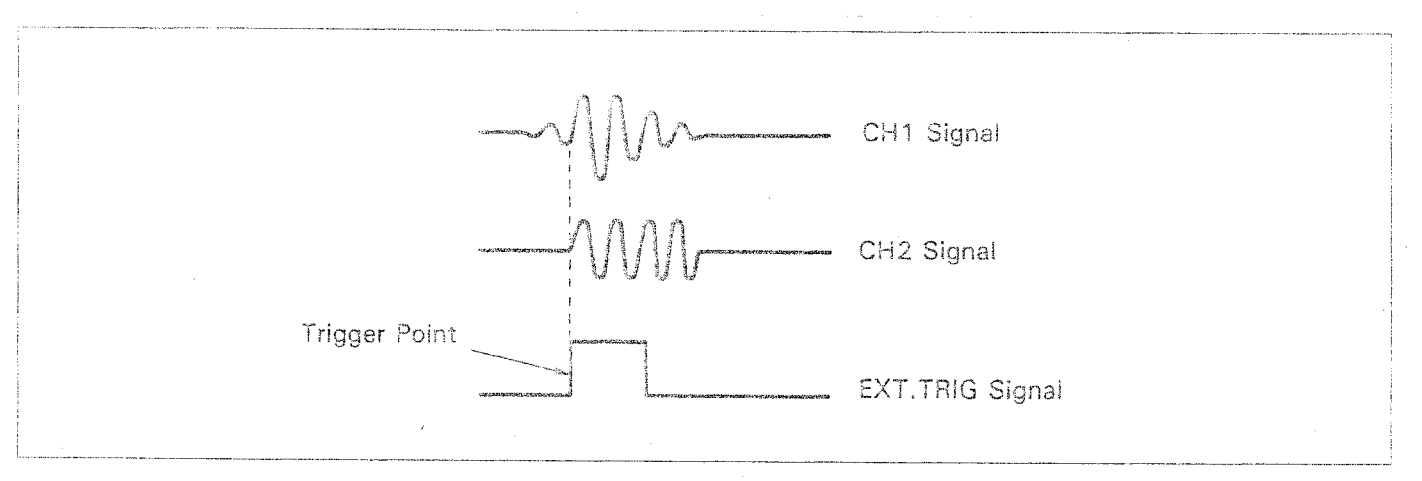

Figura 6. EXT.TRIG

# Trigger di linea

Quando il segnale di CH1 o CH2 è sincronizzato con la frequenza di alimentazione dell"oscilloscopio, l'impostazione del comando SOURCE sulla posizione LINE stabilizza il trigger.

# INGRANDIMENTO DI SWEEP

Quando eseguite misurazioni ingrandendo una porzione della forma d'onda visualizzata in termini di tempo, la maggiore velocità di sweep può far si che la porzione di forma d'onda da misurare scompaia dallo schermo. Quando questo si verifica, la misurazione della forma d'onda può essere eseguita operando sul comando POSITION << per spostare la porzione di forma d'onda da ingrandire verso il centro dello schermo CRT, Quindi premete il comando X10 MAG per ingrandire di 10 volte la forma d'onda in direzione orizzontale.

#### FUNZIONAMENTO X-Y

Questo apparecchio comprende, oltre a tutte le funzioni di un oscilloscopio convenzionale , anche la funzione di oscilloscopio X-Y. Quando selezionate questo modo di funzionamento, i segnali applicati al terminale INPUT di CHI vengono deflessi sull'asse Y, i segnali applicati al terminale INPUT di CH2 vengono deflessi sull'asse X e la figura di Lissajous viene visualizzata sullo schermo. Le figure di Lissajous rendono possibile scoprire le differenze di fase tra i due segnali nonché la loro proporzione relativa in frequenza.

# APPLICAZIONI

Poiché entrambi gli assi (verticale e orizzontale) dell'oscilloscopio sono calibrati, 1^oscilloscopio stesso è in grado di visualizzare le forme d\*onda e misurare quantitativamente la tensione o il tempo, Per eseguire queste misurazioni, dovete ruotare i tre comandi VARIABLE (CHI Casse Y], CH2 [asse X] e orizzontale) completamente in senso orario sino alla posizione CAL. Tutti i comandi VARIABLE dell'oscilloscopio compiono uno scatto quando si posizionano sull'impostazione CAL. L'oscilloscopio è dotato di sonde modello PC-35. Queste devono al minimo essere inserite nei connettori corretti per ridurre l'interferenza sul segnale che desiderate misurare.

#### Misurazione della tensione tra due punti di una forma d'onda

Utilizzate la sequente procedura per misurare tensione, ecc., tra due punti o tra picco e picco di una forma d'onda,

- 1. Applicate un segnale al connettore INPUT e regolate i comandi VOLTS/DIV e SWEEP TIME/D1V. Quindi impostate nuovamente il punto di trigger, se necessario e posizionate il comando AC- $GND-DC$  su  $AC$ .
- 2. Operate sul comando POSITION  $\epsilon$  in modo che uno dei punti da misurare (A) cada su una delle linee di gradazione orizzontali, mentre l'altro punto (B) possa essere osservato sullo schermo CRT.
- 3. Operate sul comando POSITION  $\leq$  in modo che il punto (B) cada sulla scala verticale al centro dello schermo CRT.
- 4. Misurate la distanza verticale tra i due punti e moltiplicate quel valore per l'impostazione di VQLTS/DIV. Quando utilizzate una sonda PC-35, moltiplicate il valore anche per il valore di attenuazione della sonda.

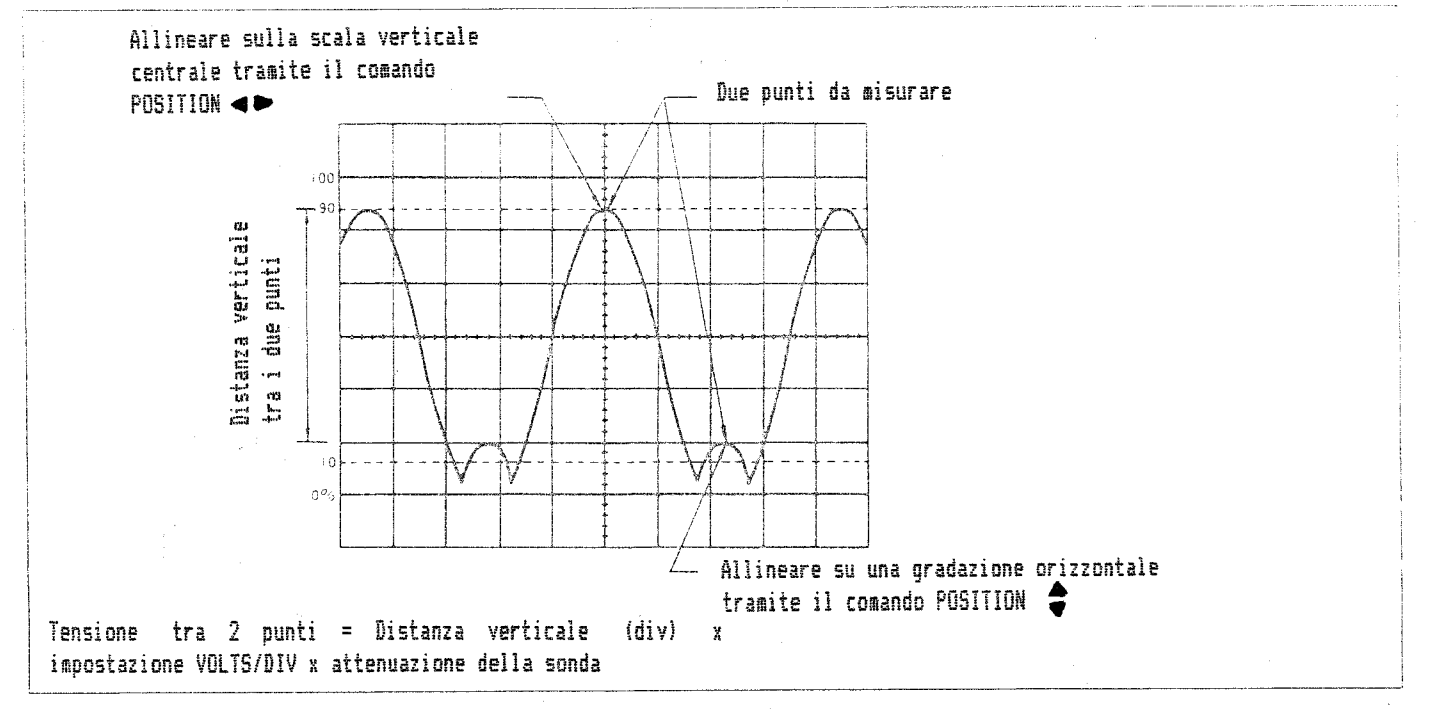

Figura 7. Misurazione della tensione tra due punti

#### ESEMPIO:

Nella Figura 7, la distanza verticale tra i due punti è di 4.4 divisioni. Se il comando VOLTS/DIV è impostato su 0.2V/div e state utilizzando una sonda PC-35 10:1, la tensione deve essere calcolata come segue: Tensione tra i due punti = 4.4 (div) X 0.2 (V/div) X 10 = 8.8 V

Reiezione di modo comune<br>Utilizzando l'impostazi Utilizzando l'impostazione ADD del comando VERT MODE, le componenti non necessarie del segnale possono essere eliminate permettendo la visualizzazione delle sole componenti desiderate.

- 1. Applicate l'intero segnale (incluse le sue componenti nono necessarie) al terminale INPUT-di CH1. Ora applicate la componente che desiderate eliminare al terminale INPUT di CH2»
- 2. Impostate il comando VERT MODE su ALT o CHOP. Impostate il comando SOURCE su CH2. Impostate il punto di trigger segnale di CH2, e verificate che CH2 contenga la componente non necessaria di CHI.
- 3. Premete il comando INV, e verificate che il segnale di CH2 rappresenti la componente non necessaria con polarità inversa. Quando il comando VERT MODE viene impostato su ADD, in queste condizioni, solo le componenti necessarie del segnale vengono visualizzate sullo schermo CRT.

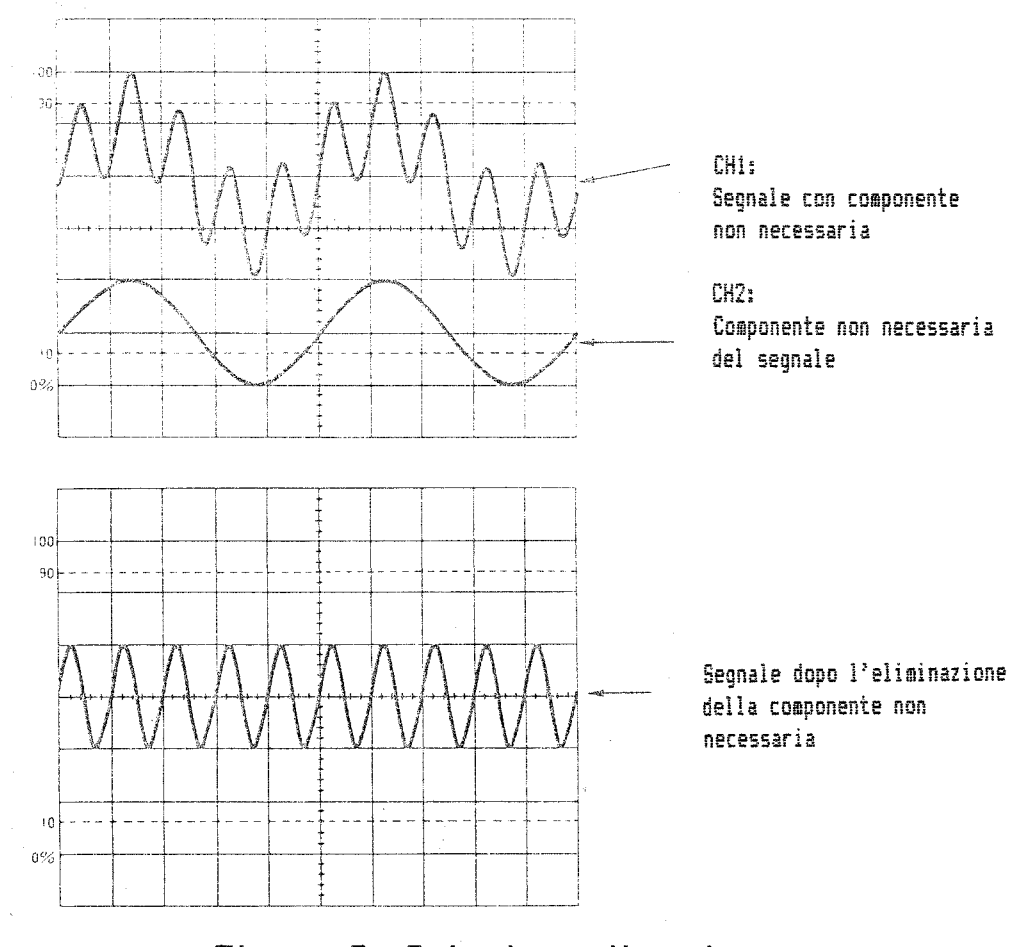

Figura 8. Reiezione di modo comune

Nota: \_\_\_\_\_\_\_\_\_\_\_\_\_\_\_\_\_<br>Le possibilità di eliminazione variano con la misura della componente non necessaria. Per ottenere i migliori risultati, visualizzate il segnale di CH2 con un'impostazione di VOLTS/DIV leggermente aumentata. Dopo aver premuto il comando INV e aver attivato la funzione ADD, regolate il comando VARIABLE su CH2 per ottenere una buona forma d'onda.<br>Inoltre, dopo aver premuto il aver premuto il comando INV e aver commutato sull'impostazione ADD, la forma d'onda visualizzata può spostarsi verso l'alto o verso il basso. Riportatela in posizione<br>utilizzando il comando POSITION A per CH2. utilizzando il comando POSITION  $\frac{A}{2P}$ 

#### Misurazione della tensione di corrente continua (DO

L'amplificazione verticale dell'oscilloscopio è ottenuta grazie a un circuito di amplificazione a corrente continua caratterizzato da un'eccellente stabilità» Impostando il comando AC-GND-DC sulla posizione DC, potete misurare la tensione di corrente continua.

- 1. Applicate il segnale al connettore INPUT. Operate sui comandi e SWEEP TIME/DIV per visualizzare la forma d'onda con dimensioni che ne facilitino la lettura. Regolate inoltre, se necessario, il comando TRIGGER LEVEL.
- 2, Impostate il comando MODE su AUTO, e impostate quindi il comando AC-GND-DC su GND. La traccia viene visualizzata sullo schermo CRT. Questa traccia diventerà il potenziale di terra. Operate sul comando $POSITION \leftarrow P$  per portare la traccia in linea con una delle linee di gradazione orizzontali. Di solito 1 segnali con potenziali positivi vengono allineati sulla gradazione di 0% e i segnali con potenziale negativo sulla gradazione di 100%. Una volta allineata, la posizione della traccia diventa il potenziale di riferimento, quindi non toccate il comando POSITION  $\frac{1}{2}$  durante il processo di misurazione.
- 3\* Impostate il comando AC-GND-DC su DC. Il segnale viene visualizzato sullo schermo CRT con la componente di corrente continua intatta. Se l'impostazione del comando VOLTS/DIV o quella del potenziale di riferimento non sono corrette, forma d'onda può scomparire dallo schermo. Verificate sempre queste impostazioni.
- 4. Misurate il potenziale utilizzando la procedura illustrata per la misurazione della tensione tra due punti. Il segno di potenziale sarà positivo (+) se al di sopra del segnale di riferimento e negativo (-) se al di sotto rispetto al segnale di riferimento.
- 5, La sonda PC--35 è dotata di un tasto REF. Premetelo per visualizzare il potenziale di terra sullo schermo CRT. Questo elimina la fatica di dover impostare il comando AC-GND-DC su GND.
- 6\* Se c'è solo un segnale da misurare, applicatelo a CHI, e operate sul comando POSITION  $^\bullet_\mathbf{v}$  di CH2 in modo che il  $\,$  canale 2 visualizzi il potenziale di terra. Se il comando VERT MODE viene impostato su ALT o CHQP dopo l'esecuzione di questa regolazione, sarete certi del potenziale di terra durante tutta la procedura. Tuttavia, verificate che i potenziali di terra di entrambi i canali siano sempre gli stessi.

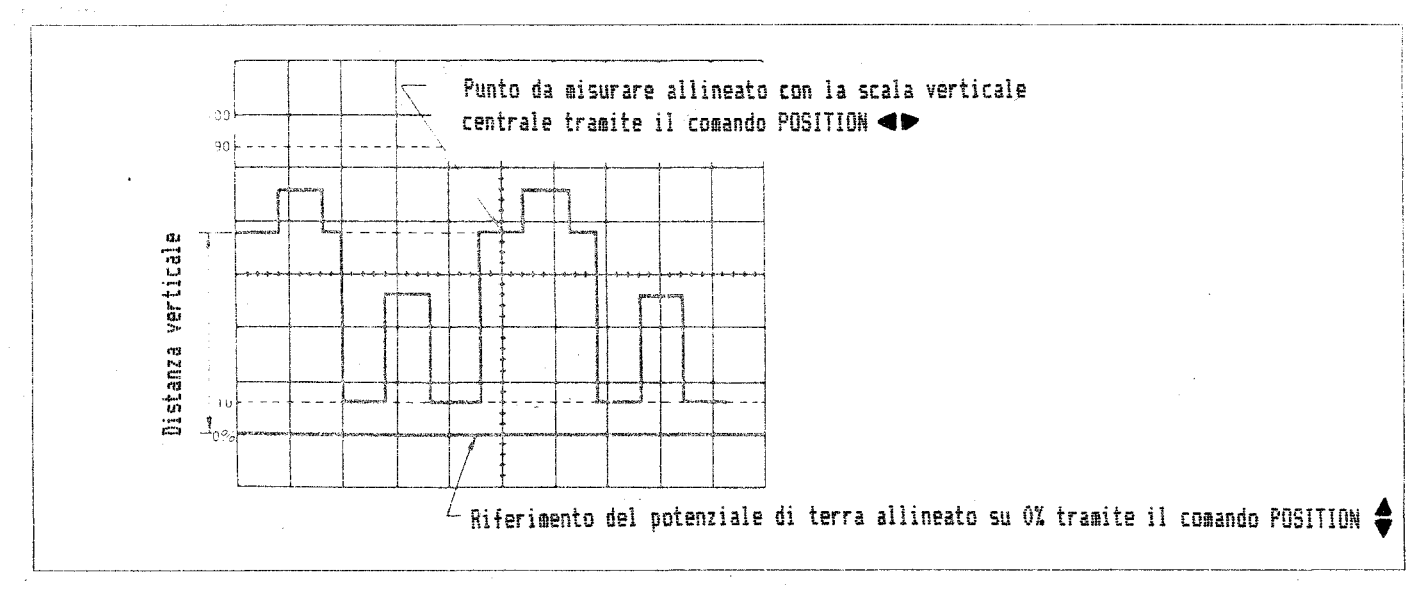

Figura 9. Misurazione della tensione c.c.

# Misurazione di segnali con componenti di bassa frequenza

Quando il comando AC-GND-DC dell'oscilloscopio è impostato su AC, esiste la possibilità di errori nella misurazione della tensione. Questa imprecisione è causata dalle frequenze di taglio di bassa gamma» Su AC, le misurazioni di frequenza più precise vengono realizzate sopra la gamma che va da 40 a 50 Hz. Quindi, quando misurate frequenze inferiori a questa gamma, portate il comando AC-GND-DC sulla posizione DC.

Se, tuttavia, state utilizzando una sonda PC-35, sono possibili misurazioni precise di frequenze sino a 4-5 Hz in AC.

# Misurazione di segnali con componenti di alta frequenza

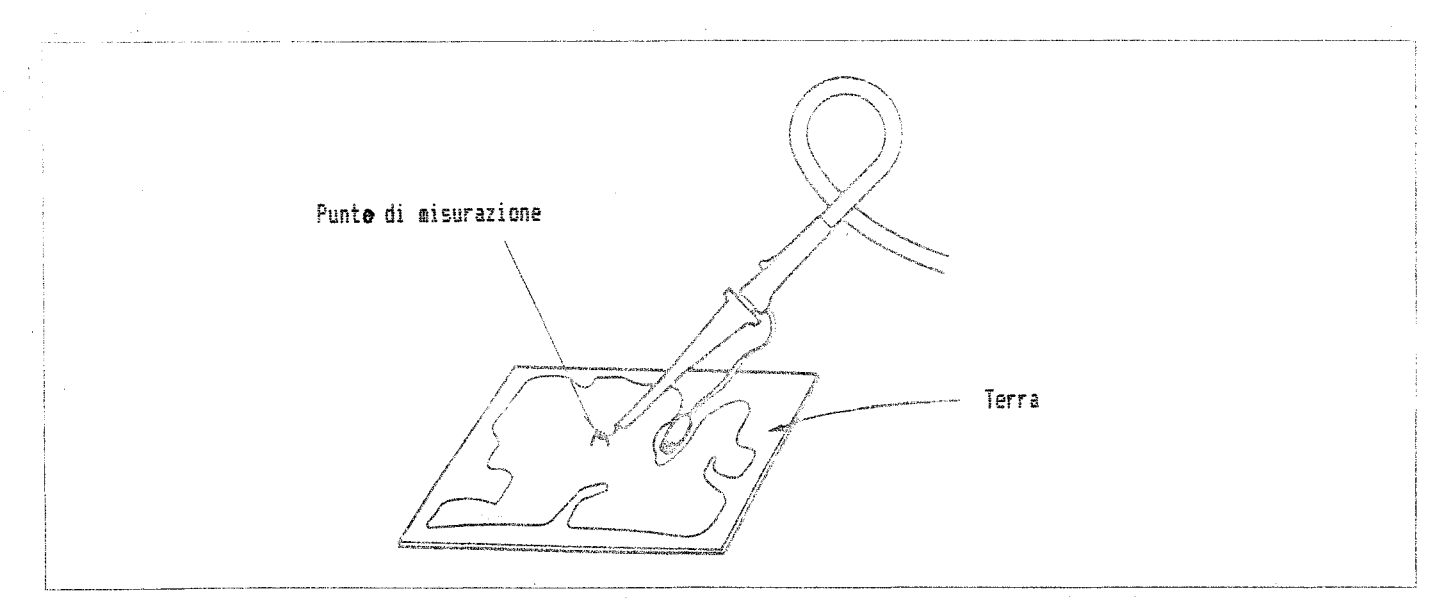

Figura IO. Misurazione dei segnali con componenti di alta frequenza

Utilizzate sempre una sonda quando misurate impulsi o segnali da poche centinaia di kHz o superiori. Questo per evitare la distorsione nella componente di alta frequenza della forma d'onda causata dall'uso di fili troppo che rendono difficoltosa la conduzione di forme d'onda precise. Questo vale anche per sonde con lunghi fili di terra, che vanno mantenuti i più corti possibile. Inoltre, assicuratevi di collegare la molla del filo di terra al potenziale di terra che si trova più vicino al segnale da misurare.

Misurazione del tempo tra due punti Quando misurate il tempo tra due punti, le misurazioni sono determinate dalla distanza di SWEEP TIME/DIV orizzontale.

- 1. Visualizzate la forma d'onda regolando ciascun comando. Impostate tutti i comandi VARIABLE sulla posizione CAL.
- 2. Operate sul comando POSITION  $\lll$  per allineare uno dei punti da misurare con una delle linee di gradazione verticali. Quindi operate sul comando POSITION  $\, \begin{array}{cc} \text{\large $\epsilon$} \end{array} \,$  per allineare  $\,$  l'altro punto con la scala orizzontale al centro dello schermo CRT.
- 3. Misurate la distanza orizzontale tra i due punti» Moltiplicate questo valore per l'impostazione di SWEEP TIME/DIV. Se la funzione X10 MAG è attiva, moltiplicate il valore anche per 1/10.

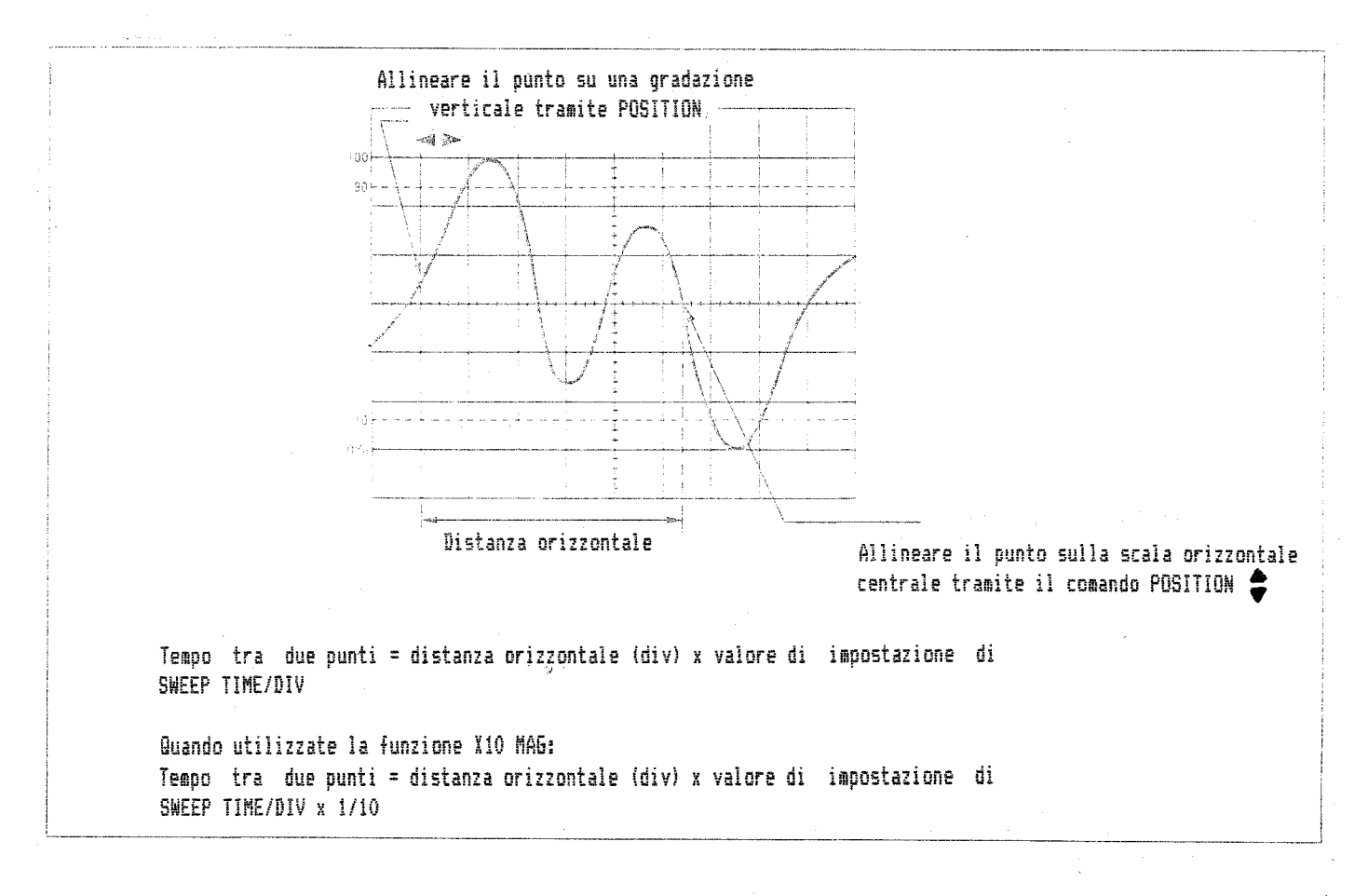

Figura 11. Misurazione del tempo

# ESEMPIO: Nel caso illustrato da Figura 11, la distanza orizzontale tra i due punti è 5.4 divisioni. Se il valore di impostazione di SWEEP TIME/DIV è 0.2 ms/div, il tempo tra i due punti può essere calcolato nel modo seguente: Tempo tra due punti = 5.4 div X 0.2 ms/div = 1.08 ms

Se la funzione X10 MAS è attiva: Tempo tra due punti = 5.4 div X 0.2 ms/div x  $1/10 = 0.108$  ms  $= 108$  MS

#### Misurazione della frequenza

Poiché la frequenza si trova come reciproco di un periodo, misurate il tempo (periodo) di un ciclo e calcolate il suo valore  $r$ eciproco.

1» Misurate il tempo di un ciclo.

2. Calcolate il valore reciproco del periodo trovato.

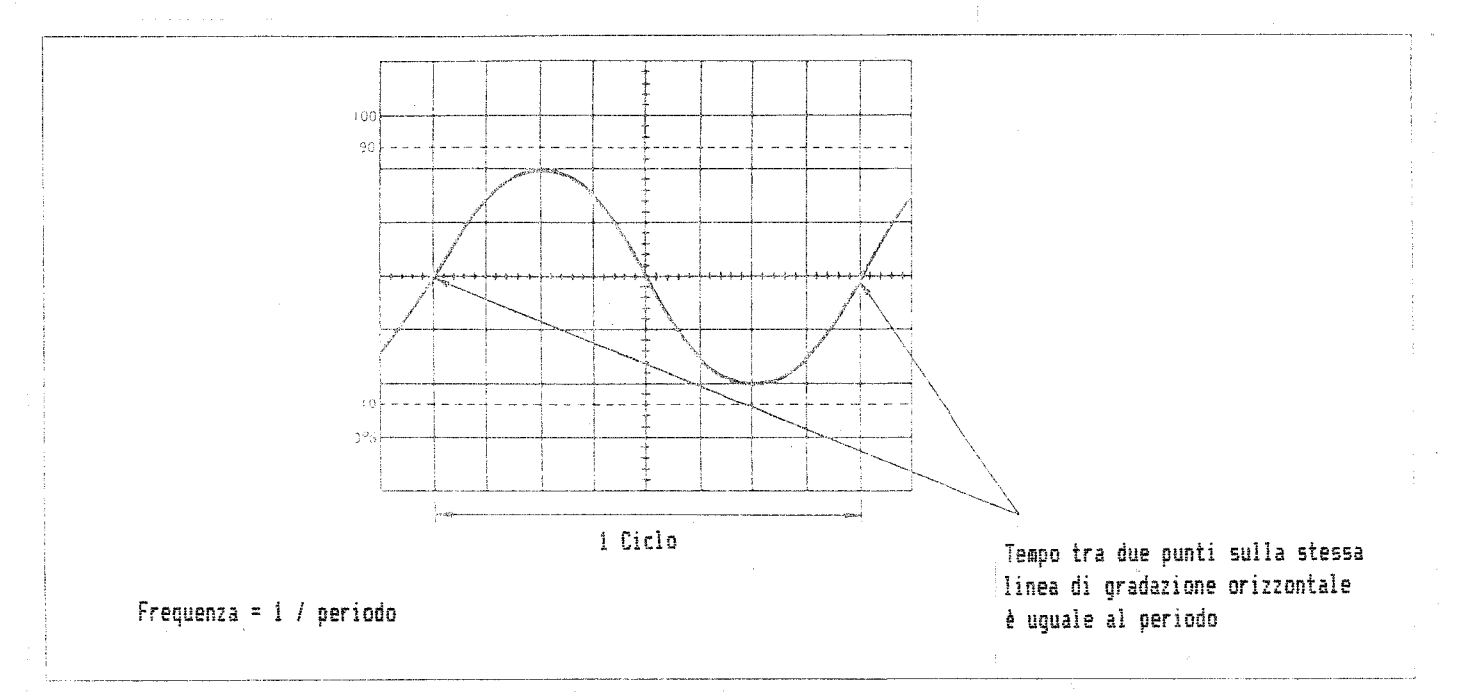

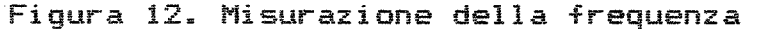

# ESEMPIO:

Nel caso illustrato in Figura 12, il periodo trovato ammonta a 40 us. La frequenza viene calcolata nel (godo seguente: Frequenza = 1 / (40 X 10 $^{''0}$ ) = 25 X 10 $^{''}$  = 25 kHz

# Misurazione dei tempi di crescita e decrescita di un impulso

II tempo di crescita (decrescita) viene trovato misurando il tempo tra il 10% e il 90% del valore di picco. Per questo scopo, l'oscilloscopio è stato dotato di una gradazione addizionale nei punti di 10% e 90%.

1. Applicate il segnale. Regolate i comandi VOLTS/DIV e VARIABLE in modo che l'ampiezza sia di 6 divisioni [5 divisioni per CS-4035 e CS-4026].

Impostate il comando VARIABLE orizzontale sulla posizione CAL.

- Ruotate il comando SWEEP TIME/DIV il più velocemente possibile sino a quando la sezione che mostra la crescita (decrescita) diventa visibile. Se necessario, premete il comando X10 MAG,
- Operate sul comando POSITION per spostare la forma d'onda tra  $0\%$  e 100%. Quindi operate sul comando POSITION  $\lll$  per spostare il punto di inizio della crescita sulla gradazione del 10% con una linea di gradazione verticale. Misurate la distanza orizzontale sino alla gradazione di 90%. Il tempo si ricava dalla misurazione di questa distanza.

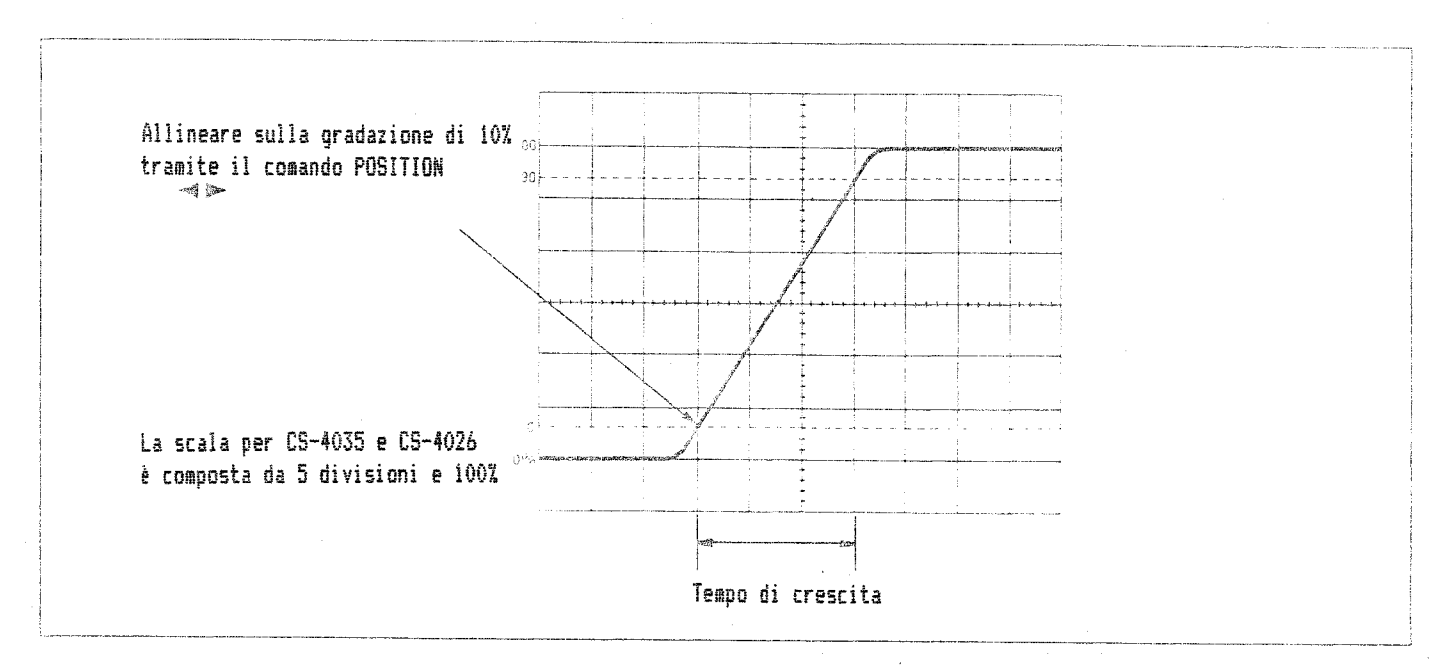

Figura 13. Misurazione del tempo di crescita

Nota: Quando misurate tempi di crescita (decrescita) particolarmente veloci, dovete utilizzare la seguente formula di correzione per calcolare il vero tempo di crescita to, poiché esiste un tempo di crescita inerente all'oscilloscopio stesso.

dove  $t_{\text{m}}$  rappresenta il valore  $\tau_0 = \sqrt{\tau_m^2 - \tau_r^2}$  effettivamente misurato, e t<sub>r</sub> il<br>tempo di crescita inerente tempo di crescita all'oscilloscopio.

Poiché il tempo di crescita del CS-4O25/26 stesso è di 17.5 ns [8.75 ns per il CS-4O35], quando, per esempio, il valore effettivamente misurato corrisponde a 5O ns, il vero tempo di crescita diventa:

(Nel caso del CS-4O25/26) (Nel caso del CS-4035)

 $t_0 = \sqrt{50^2 - 17.5^2} = 46.8$  ns  $t_0 = \sqrt{50^2 - 8.75^2} = 49.2$  ns

Tuttavia, questo fattore di correzione non è significativo quando il valore effettivamente misurato,  $t_m$ , è al di sopra dei 200 ns.

#### Misurazione della differenza di fase

Quando operate nel modo a doppia traccia, potete misurare le differenze di fase tra, per esempio, due segnali ad onda sinusoidale di frequenza identica.

- 1. Applicate i due segnali ai loro rispettivi terminali INPUT. Regolate i comandi VOLTS/DIV e VARIABLE in modo che i due segnali siano di ampiezza identica.
- 2. Regolate i comandi SWEEP TIME/DIV e VARIABLE in modo che un periodo delle forme d'onda equivalga a 8 divisioni.
- 3. Operate sui comandi $\rho$ OSITION  $^\text{A}_\bullet$  di $\bullet$ ntrambi $\,$ i canali per portare le forme d'onda al centro dello schermo CRT.
- 4. Misurate la distanza orizzontale tra i punti corrispondenti dei due segnali. Esiste una differenza di fase di 45 gradi per ogni divisione di distanza orizzontale.

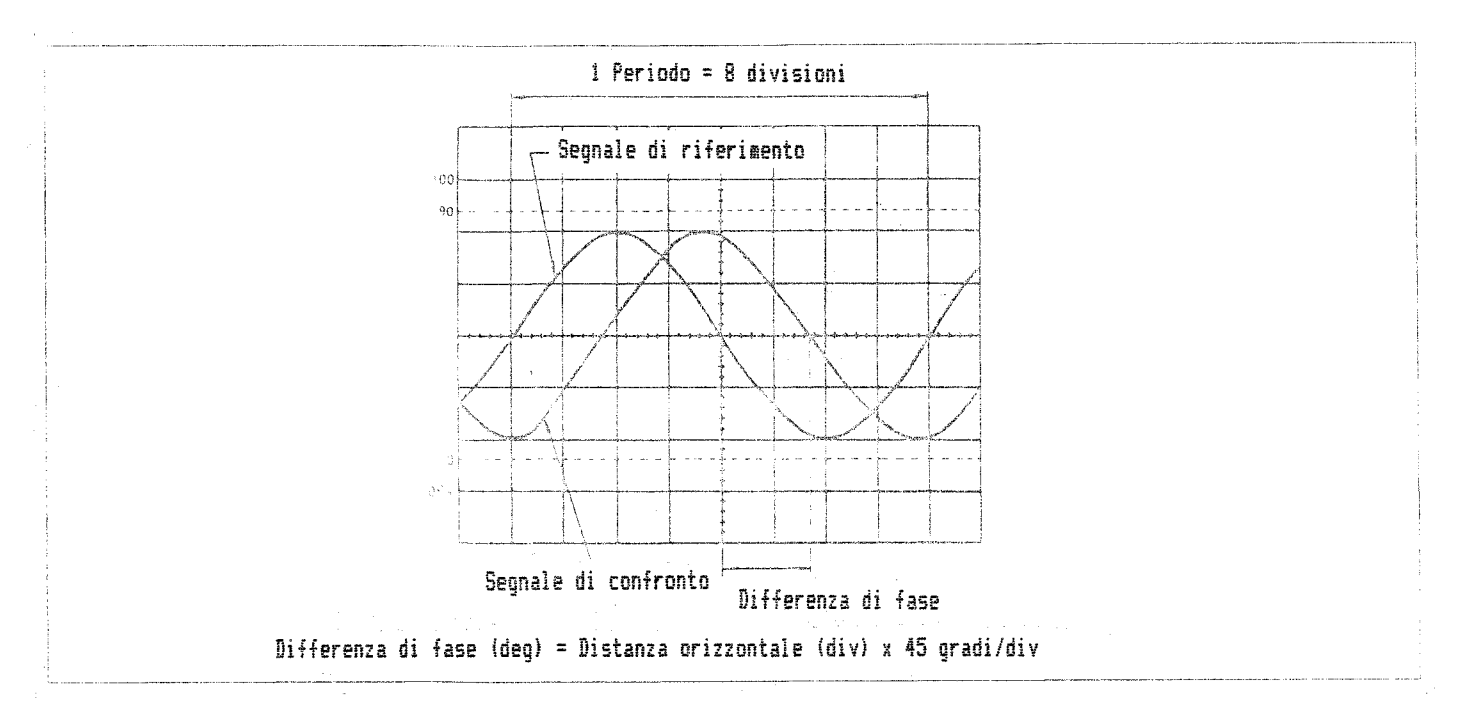

# Figura 14. Misurazione della differenza di fase

# Visualizzazione delle figure di Lissajous

Quando operate con l'oscilloscopio nel modo X-Y, potete visualizzare anche le figure di Lissajous. Con queste è possibile trovare anche le più piccole differenze di fase o distorsioni nei segnali nonché le proporzioni relative in frequenza.

- 1. Applicate il segnale da misurare al terminale INPUT del canale 1 (asse Y) e un segnale di riferimento al terminale INPUT del canale 2 (asse X).
- 2. Impostate il comando MODE sulla posizione X-Y.
- 3. Regolate i comandi VOLTS/DIV e VARIABLE di entrambi i canali per ottenere una visualizzazione accettabile.

La differenza di fase può essere calcolata tramite le formule descritte nell'illustrazione della pagina seguente.

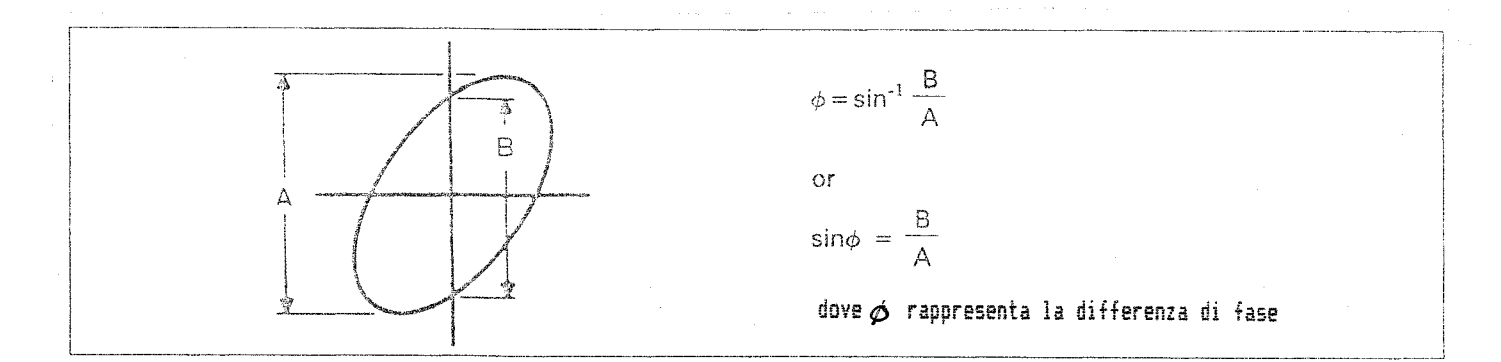

# Figura 15. Misurazione della differenza di fase con le figure di Lissajous

Le seguenti figure di Lissajous indicano la distorsione nel segnale o di differenza di fase. presenza di

1) Distorsione in ampiezza, nessuna differenza di fase

2) Nessuna distorsione in ampiezza, nessuna differenza di fase

3) Nessuna distorsione in ampiezza, differenza di fase di 180\*

4) Distorsione in ampiezza, differenza di fase

5) Nessuna distorsione in ampiezza, differenza di fase di 90\* 6) Nessuna distorsione in ampiezza, differenza di fase

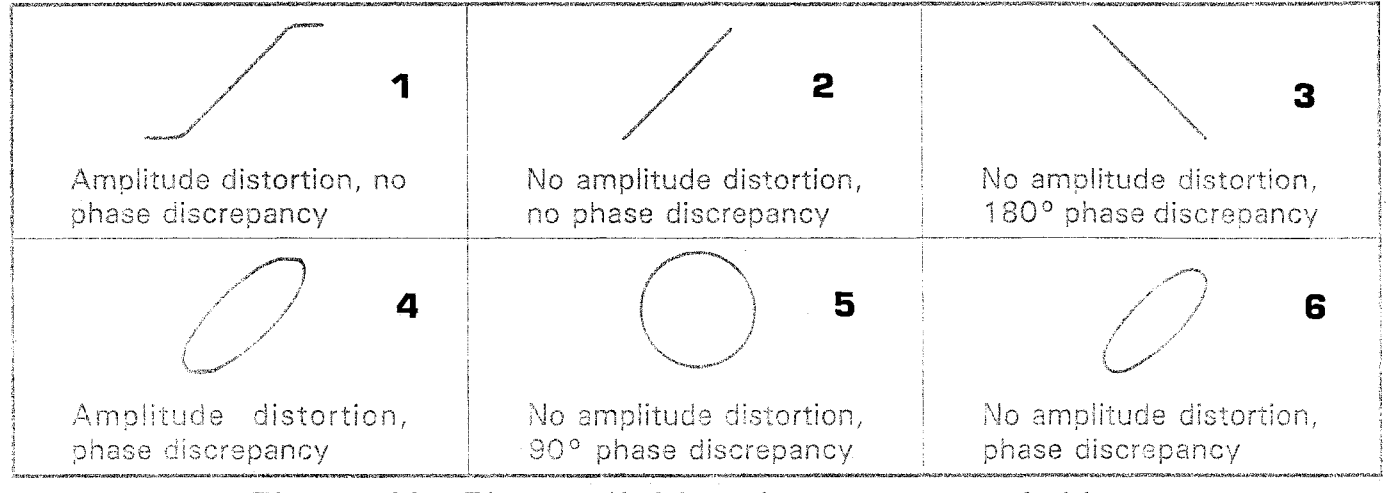

Figura 16. Figure di Lissajous rappresentative

Nota: Nel processo di misurazione della differenza di fase tramite l'utilizzo delle figure di Lissajous, il valore non cambierà anche durante la rotazione dei comandi VARIABLE. Per questo motivo, eseguite la misurazione dopo aver ottenuto la visualizzazione più nitida possibile.

Le figure di Lissajous rappresentate nell'illustrazione della pagina seguente indicano la presenza di frequenze diverse in ingresso:

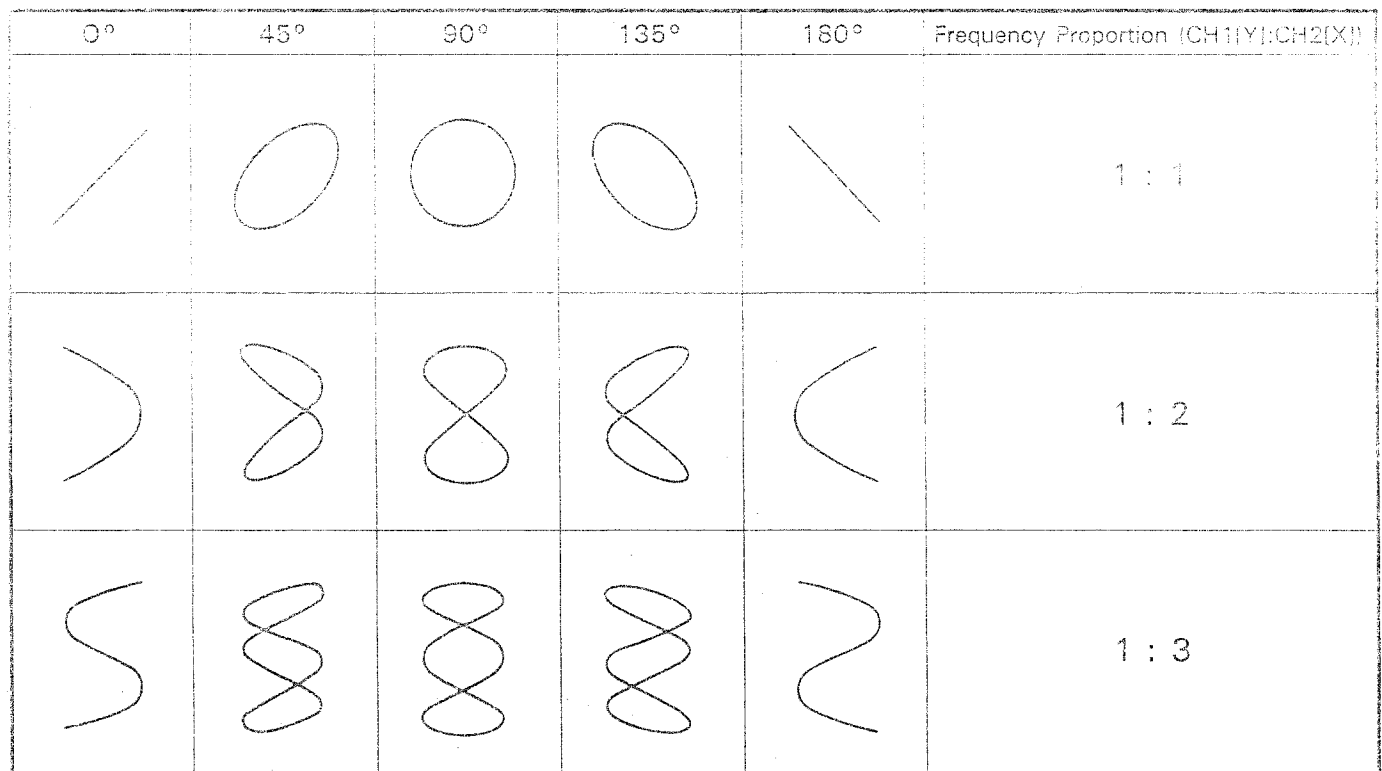

Figura 17. Figure di Lissajous con relative proporzioni in frequenza

SOSTITUZIONE FUSIBILE, MODIFICA DELLA TENSIONE DI ALIMENTAZIONE

#### ATTENZIONE:

Prima di eseguire le seguenti procedure, scollegate sempre il cavo di alimentazione.

SOSTITUZIONE FUSIBILE

#### Modelli con cavo di alimentazione diretto (CS-4O25)

Non esiste accesso esterno al fusibile nelle unità dotate di cavi di alimentazione diretti. Se, per esempio, accendete l'unità e 1\*indicatore di accensione non si illumina, la causa più plausibile del malfunzionamento è la bruciatura del fusibile. Quando ciò si verifica, contattate il rivenditore presso il quale avete effettuato l'acquisto dell'oscilloscopio o un centro di assistenza specializzato.

# Modelli con cavo di alimentazione scollegabile (CS-4O35, CS-4O26 e CS-4O25)

Nei modelli dotati di connettori per il cavo di alimentazione esiste un accesso esterno al fusibile . Quando si verifica la bruciatura del fusibile, per prima cosa dovete scoprire ed eliminare la causa della bruciatura stessa. Quindi seguite le procedure illustrate in Figura 18 per sostituire il fusibile. Se sospettate che la causa della bruciatura del fusibile possa essere imputata a un malfunzionamento dell'oscilloscopio, contattate il rivenditore presso il quale avete effettuato l'acquisto o un centro di assistenza specializzato. In questo caso, lasciate il fusibile bruciato al suo posto.

#### MODIFICA DELLA TENSIONE DI ALIMENTAZIONE

La tensione di alimentazione non può essere cambiata nei modelli dotati di cavo di alimentazione diretto. Se fosse necessario modificare la tensione di alimentazione, contattate il rivenditore presso il quale avete effettuato 1\*acquisto o un centro di assistenza specializzato.

Per quanto riguarda i modèlli dotati di cavo di alimentazione rimuovibile, cambiate la tensione di alimentazione seguendo la procedura illustrata in Figura 18. Il valore allineato con il segno > rappresenta la tensione di alimentazione che l'unità principale accetterà. Verificate che il fusibile dell'unità principale sia di un tipo corrispondente alle richieste della nuova tensione di alimentazione.

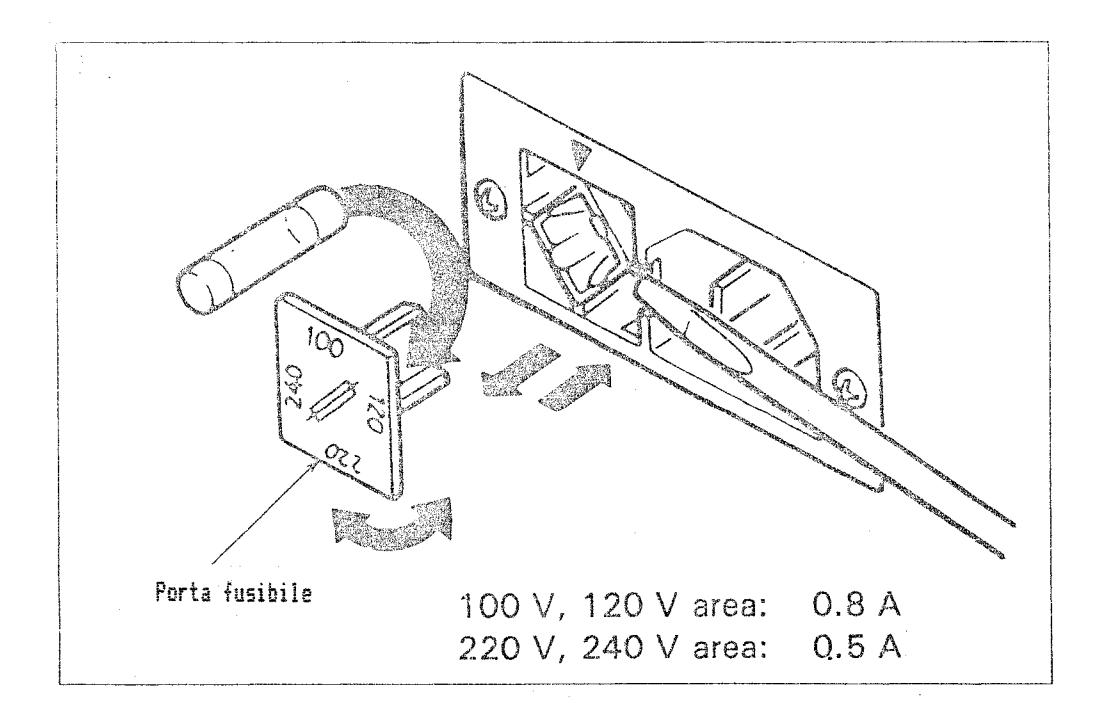

Figura 18. Sostituzione fusibile e modifica della tensione di alimentazione

# SPECIFICHE

 $\hat{\zeta}$ 

 $\bar{z}$ 

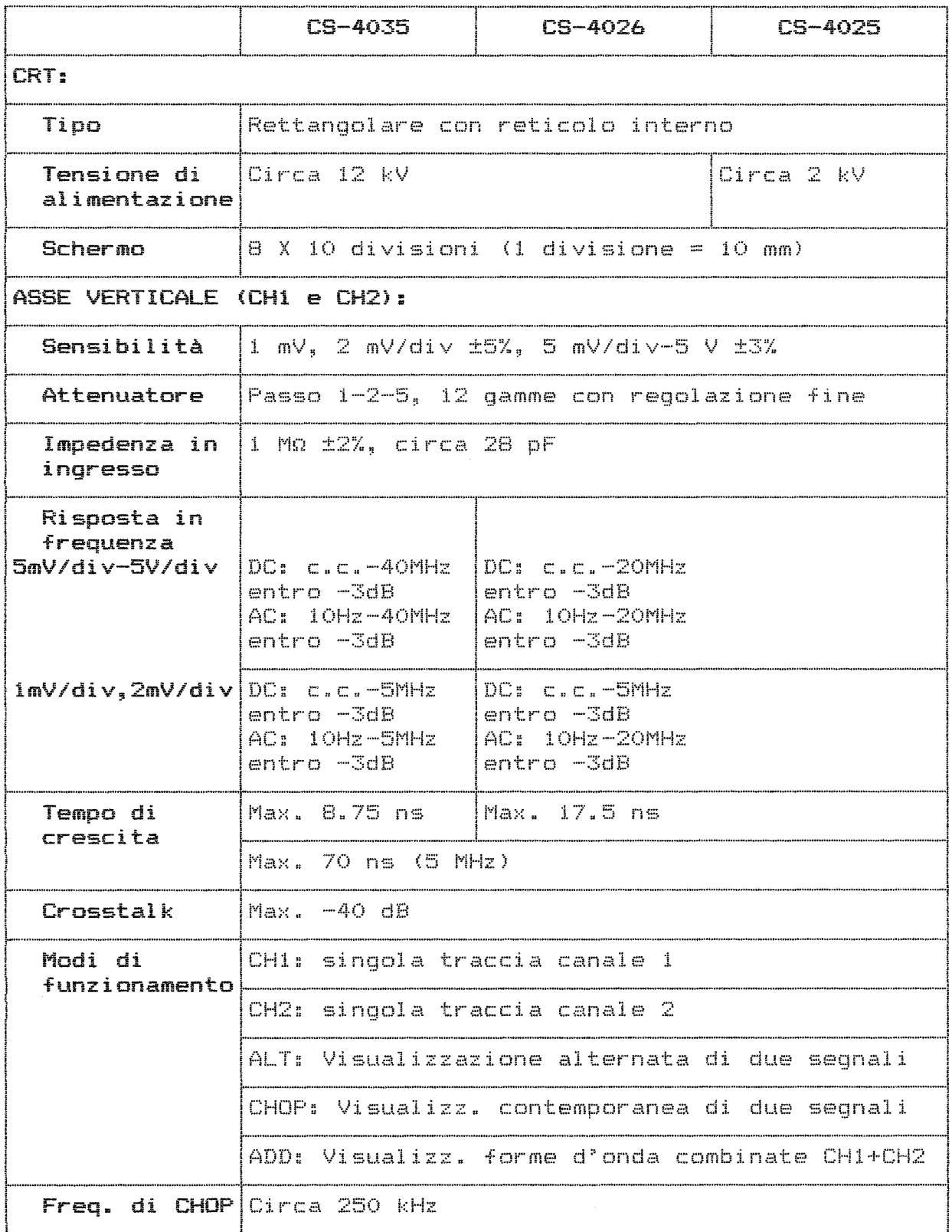

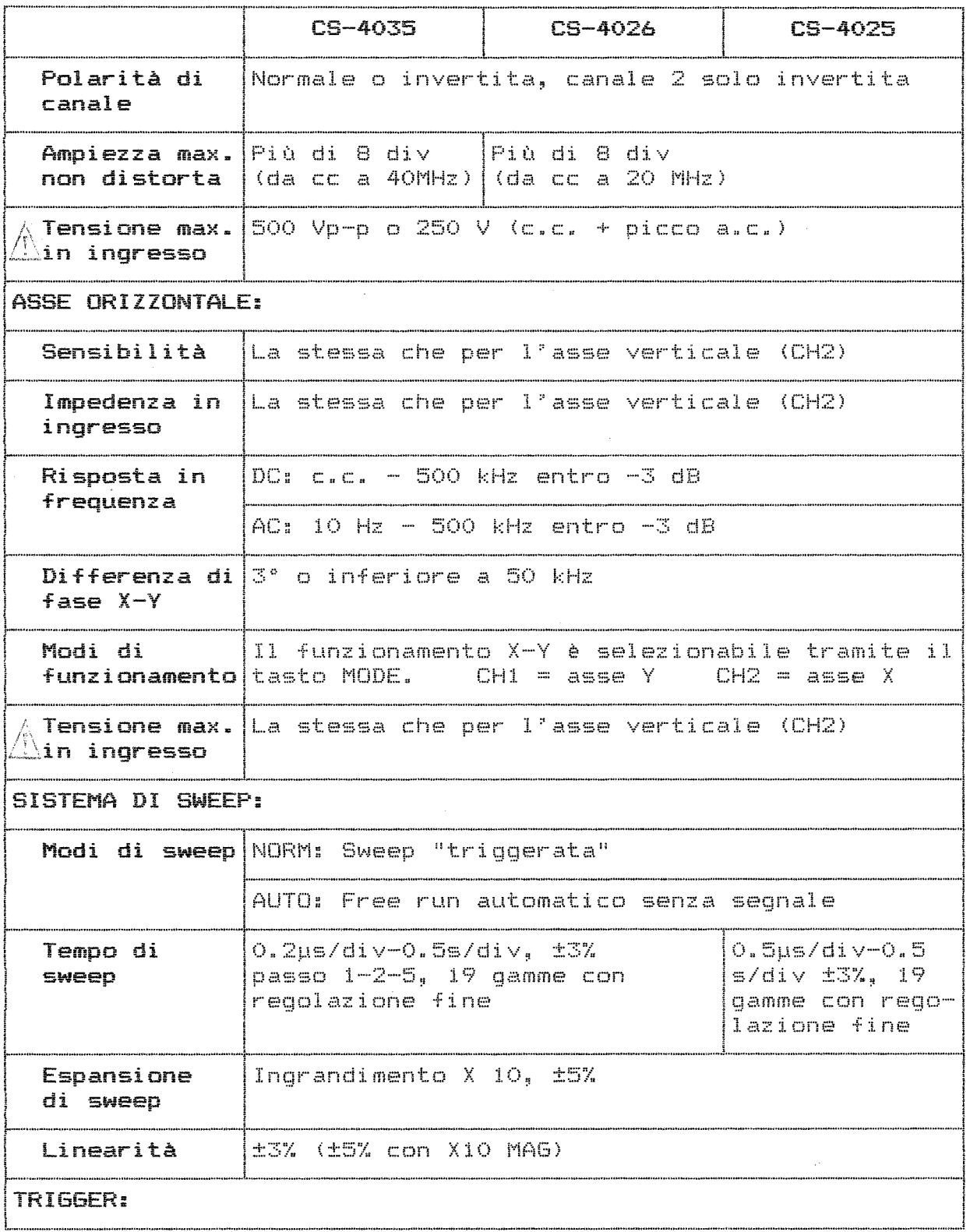

 $\sim$ 

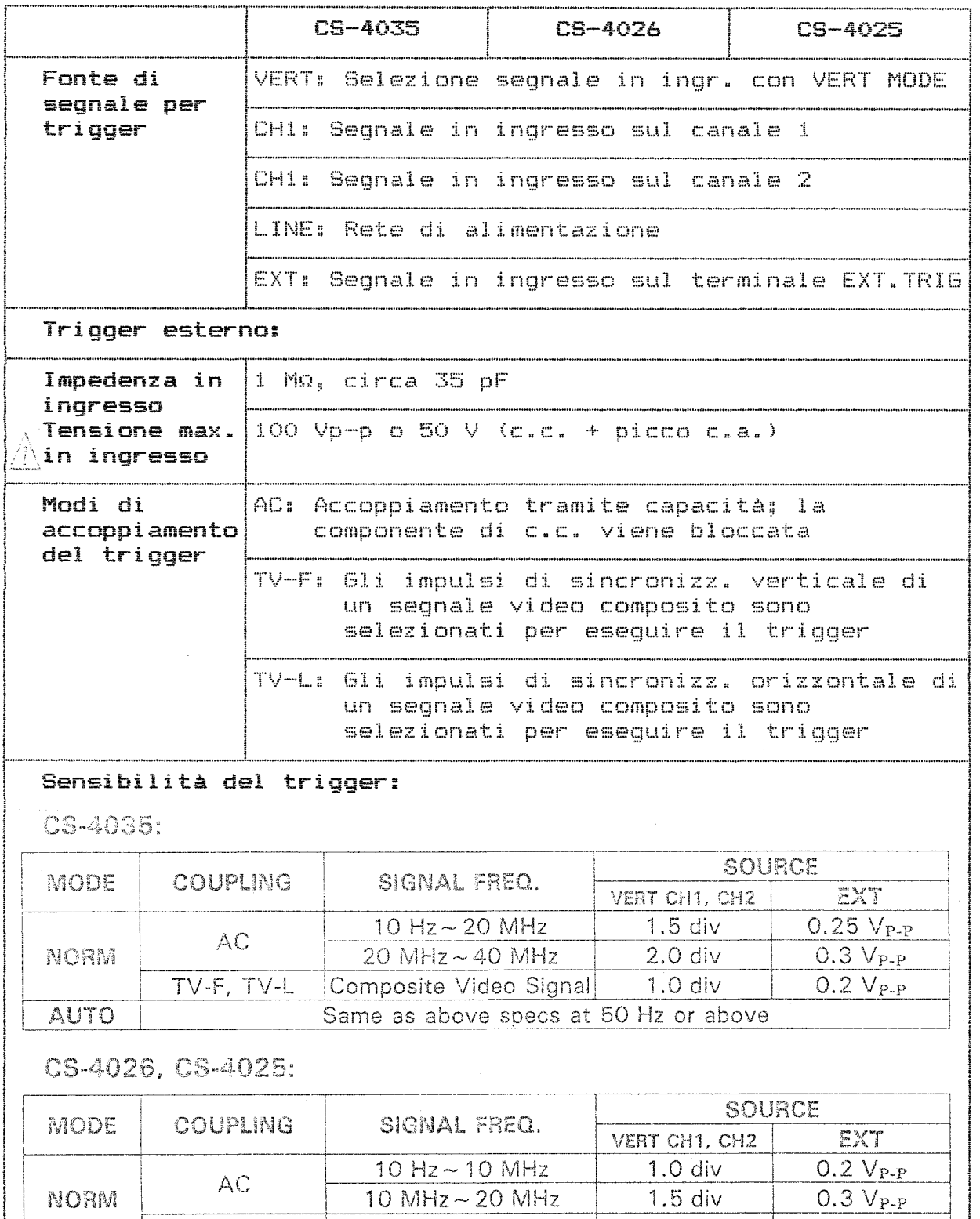

AUTO Same as above specs at 50 Hz or above

TV-F, TV-L Composite Video Signal | 1.0 div |  $\sim$  0.2 V<sub>P-P</sub>

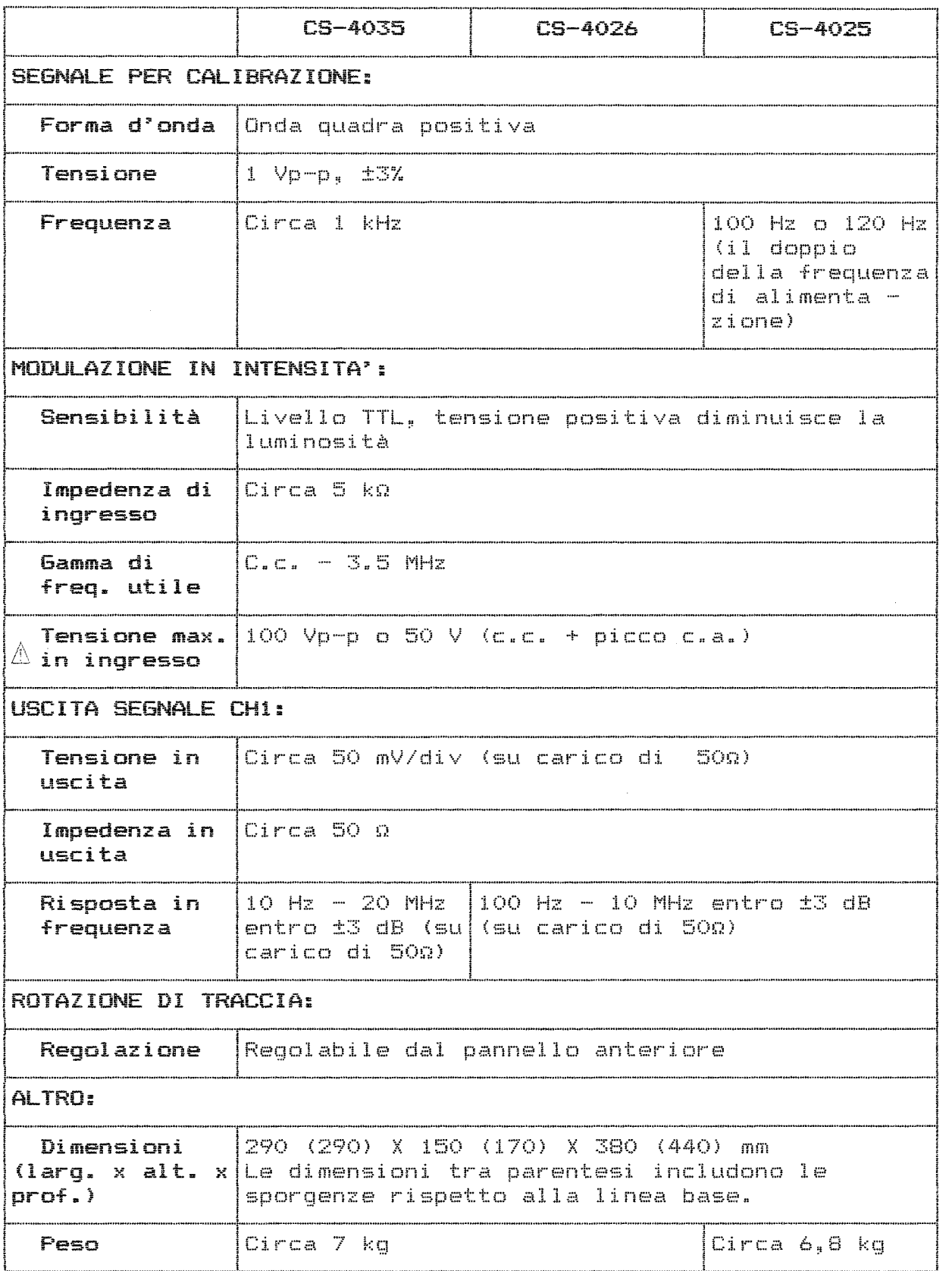

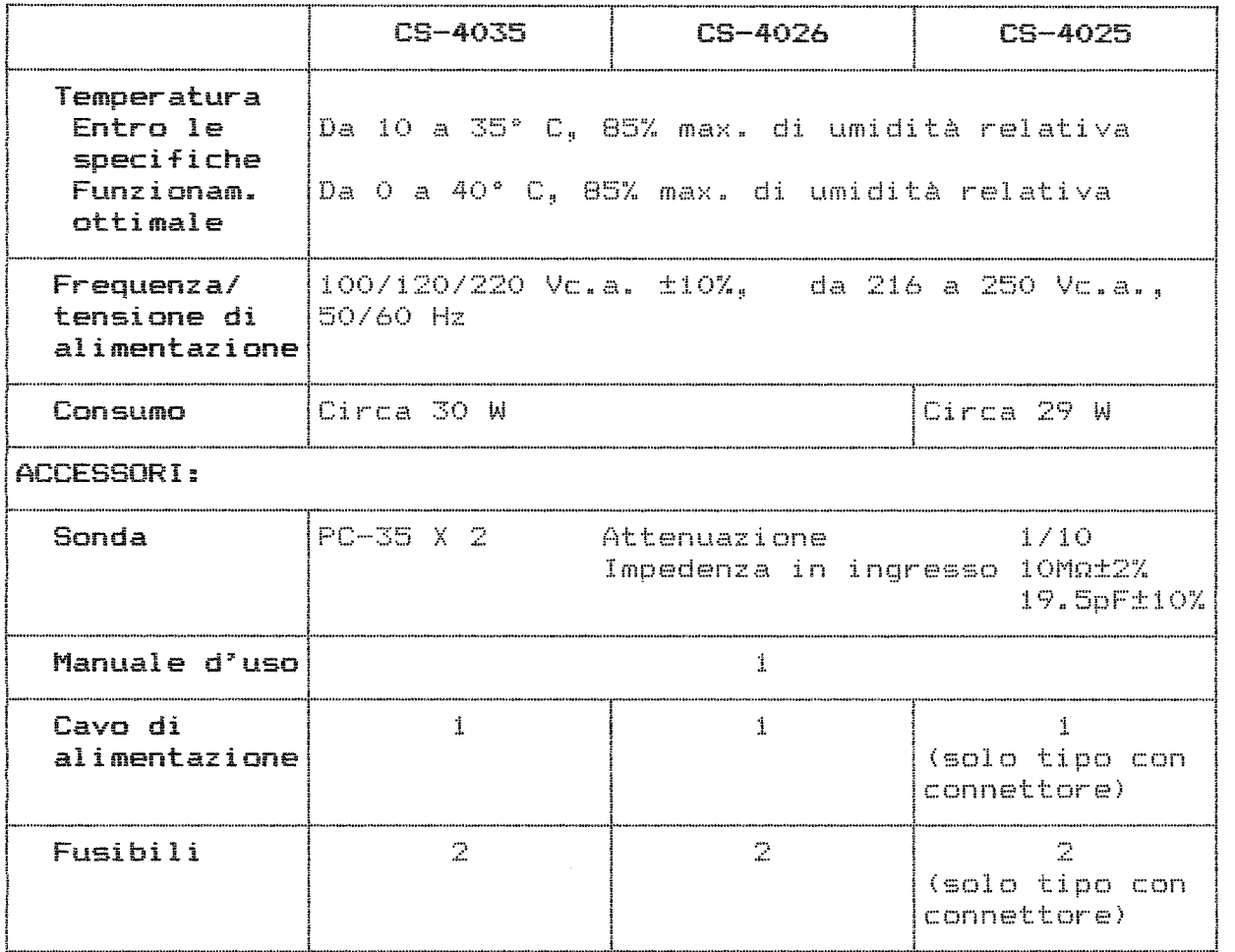

Nota:

Le specifiche della precedente tabella possono essere soggette a modifica senza preavviso.

# ACCESSORI OPZIONALI

L'oscilloscopio è dotato di una tasca per gli accessori opzionali. Questa tasca va fissata sul lato destro dell'oscilloscopio ed è progettata per contenere due sonde e il manuale di istruzioni.

# Come fissare la tasca per gli accessori (MC-78)

- 1. Separate la tasca per accessori dalla piastra di montaggio col legata.
- 2\* Allineate i quattro fori sul lato destro (vista di fronte) del contenitore dell'oscilloscopio con i corrispondenti quattro fori sulla piastra di montaggio. Fissate la piastra al contenitore dell'oscilloscopio utilizzando i quattro chiodini di nylon e le rondelle in dotazione. Assicuratevi che la

piastra di montaggio si trovi in posizione verticale come illustrato in Figura 19. Inserite, per prima cosa, i fissatori nei fori e quindi i chiodini. (Quando desiderate rimuovere la tasca, estraete semplicemente i chiodini con la punta piatta di un cacciavite.

3. Quindi fissate la tasca alla piastra di montaggio tramite i ganci in dotazione.

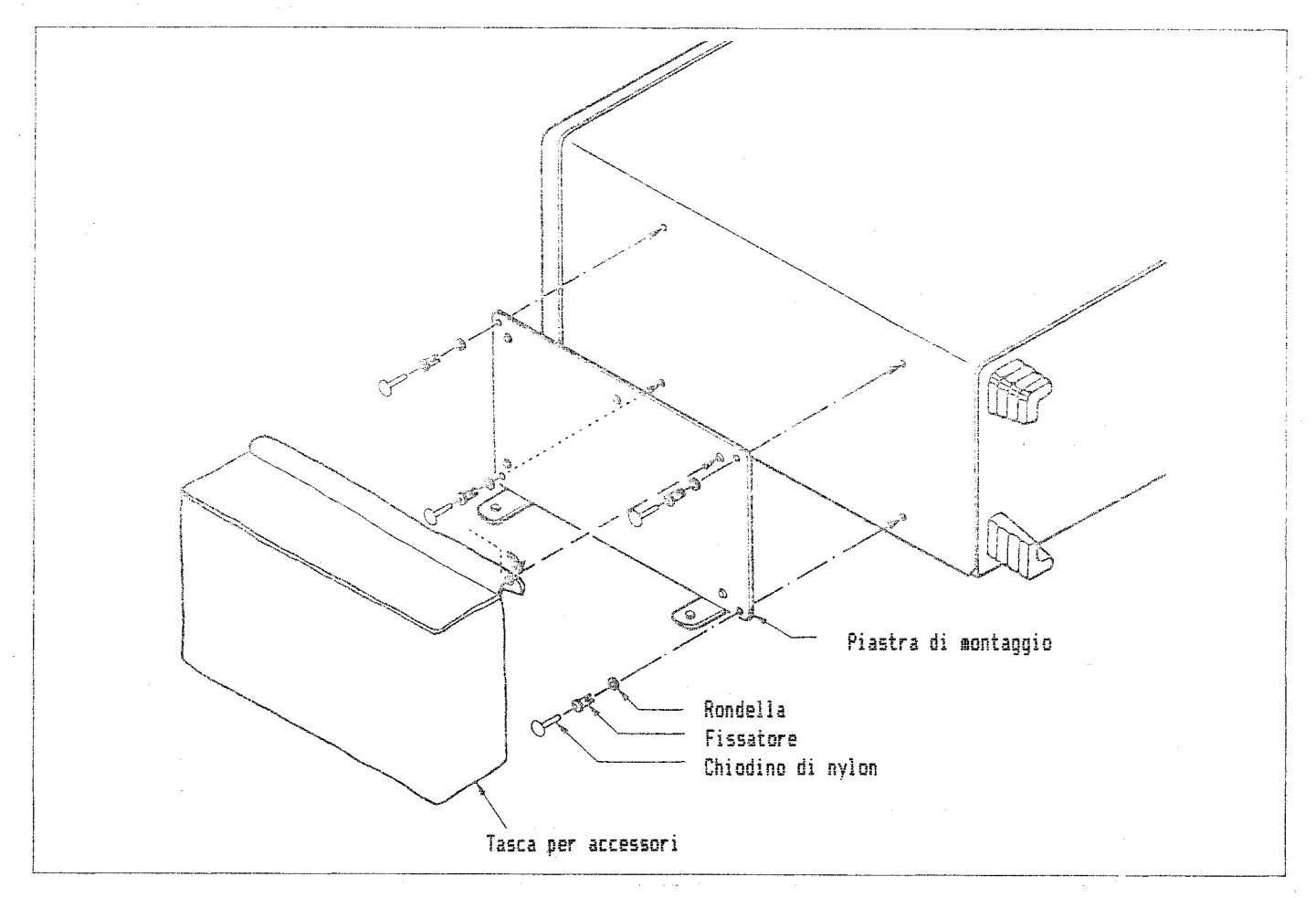

Figura 19. Fissaggio della tasca per accessori